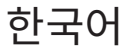

# 사용자 설명서

버전 2.4.0

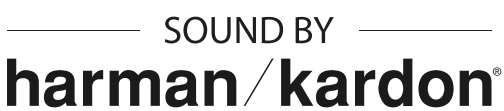

# **메시 인터콤™ 지원 모터사이클 블루투스® 통신 시스템**

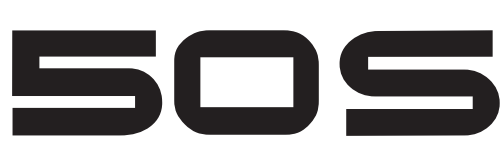

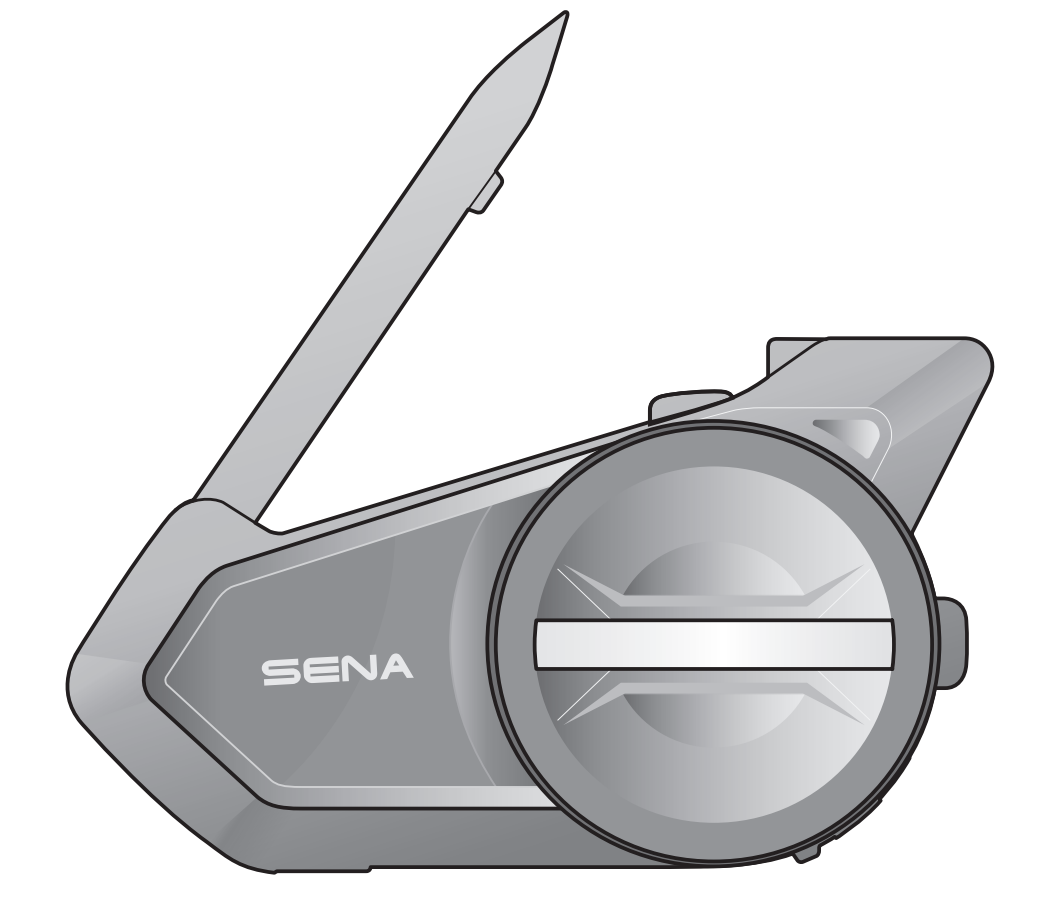

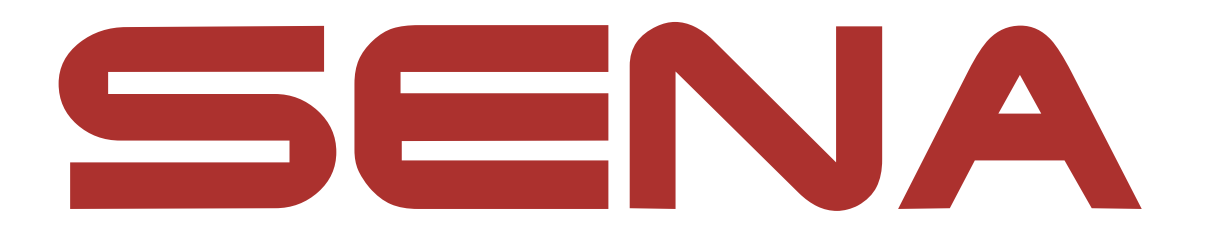

**목차**

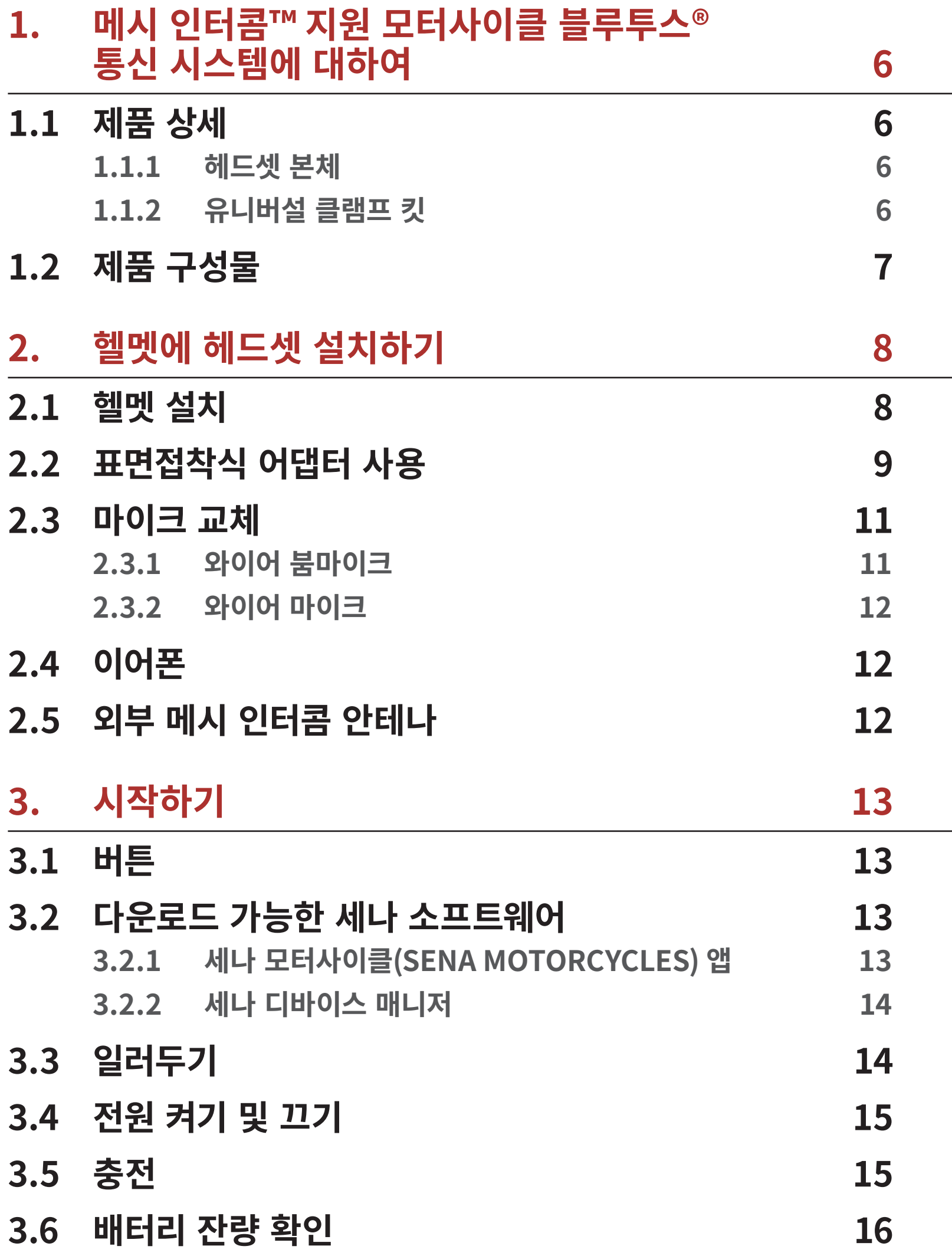

**3.7 [음량 조절](#page-15-0) 16**

# **4. [헤드셋과 블루투스 장치들의 페어링](#page-16-0) 17**

**4.1 [폰 페어링](#page-16-0) 17 4.1.1 [최초에 50S 페어링](#page-16-0) 17 4.1.2 [50S를 끈 상태에서 페어링](#page-17-0) 18**

- 
- **4.1.3 [50S를 켠 상태에서 페어링](#page-18-0) 19**

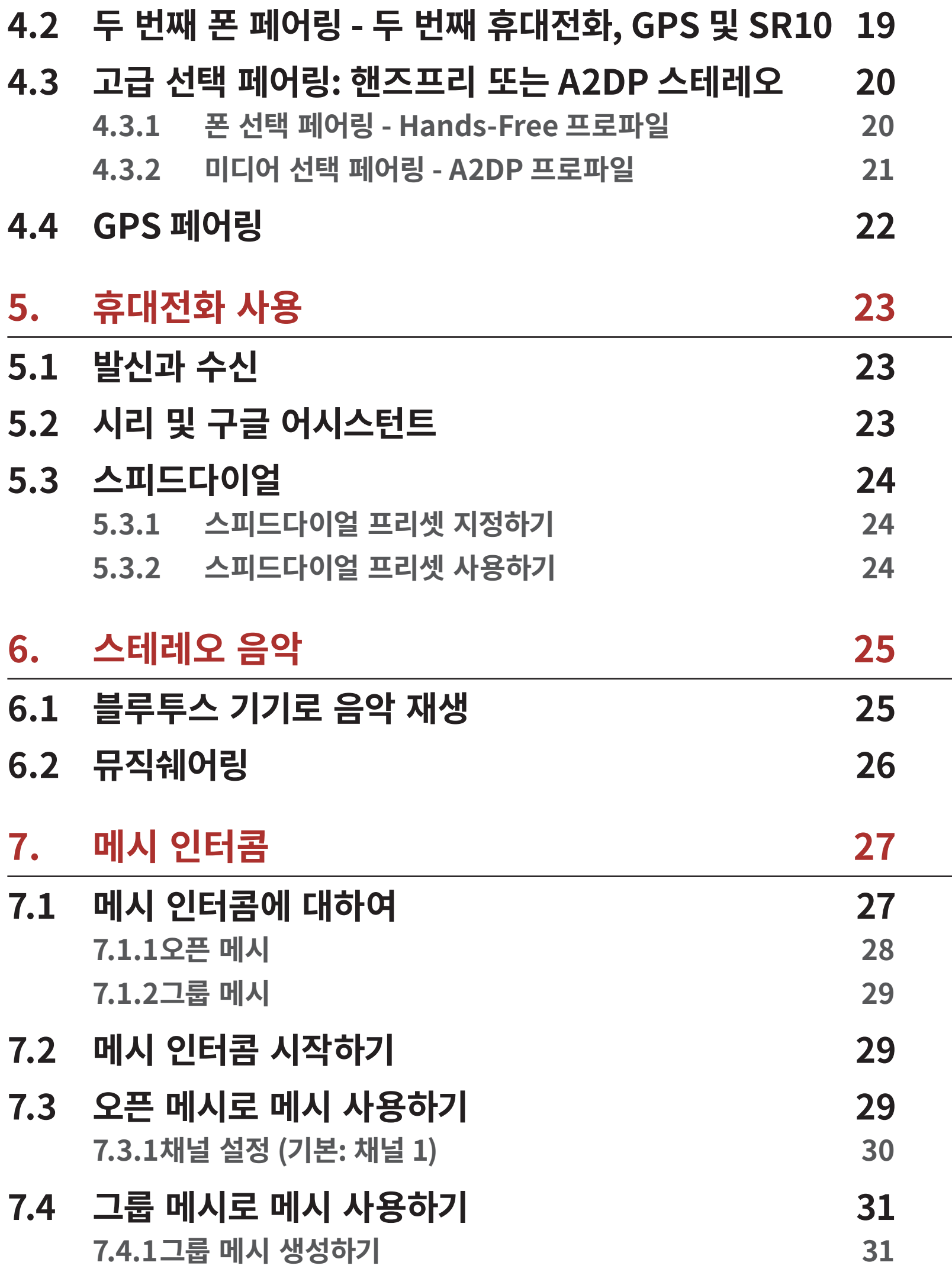

- **7.7 [메시 인터콤 요청](#page-34-0) 35 7.8 [메시 초기화](#page-34-0) 35**
- **7.6 [오픈 메시/그룹 메시 전환](#page-33-0) 34**
- **7.5 [마이크 활성/비활성 \(기본: 활성\)](#page-33-0) 34**
- **[7.4.2기존 그룹 메시에 참여하기](#page-31-0) 32**
- 

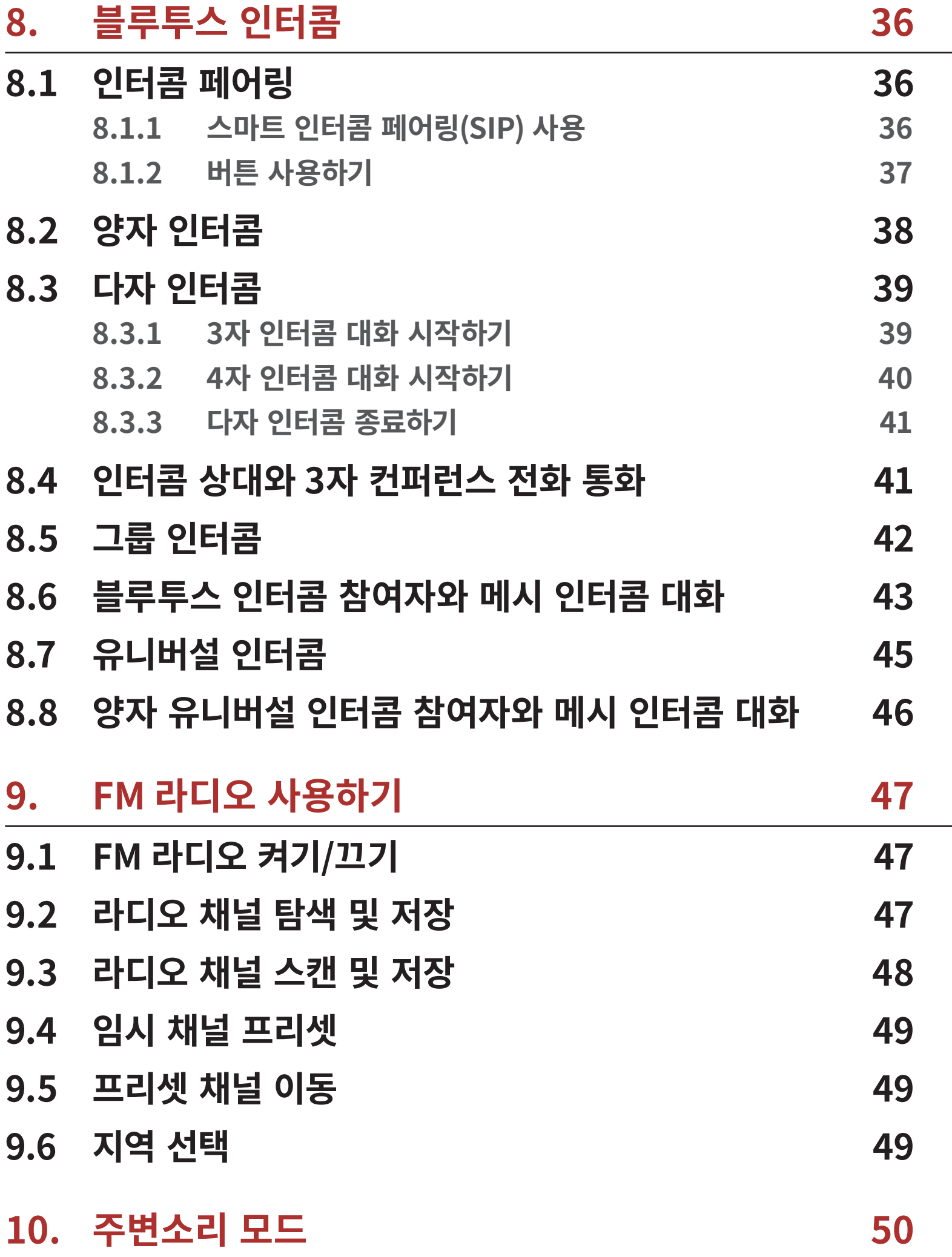

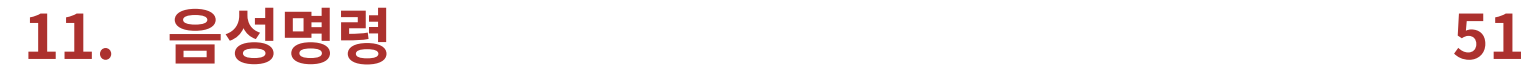

# **12. GoPro 음성명령 53**

# **12.1 GoPro 카메라 연결 53**

**12.2 GoPro 음성명령 사용하기 54**

# **13. 기능 우선순위 및 펌웨어 업그레이드 55**

- 
- 

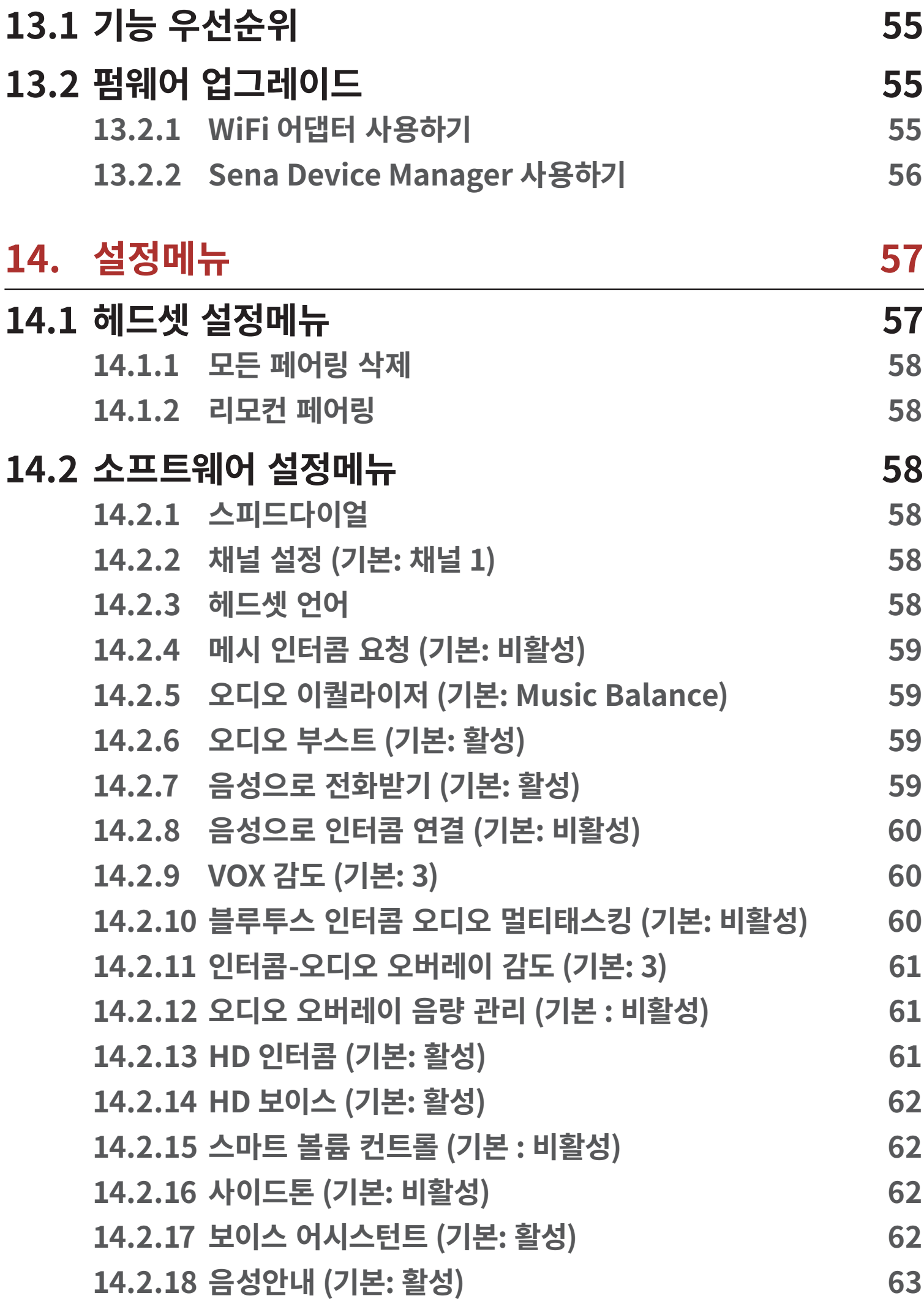

## **14.2.19 RDS AF 설정 (기본: 비활성) 63 14.2.20 FM 주파수 음성안내 (기본: 활성) 63 14.2.21 고급 노이즈 컨트롤™ (기본: 활성) 63**

**15. 문제 해결 64**

**15.1 재설정 64 15.2 공장초기화 65**

# **1. 메시 인터콤™ 지원 모터사이클 블루투스® 통신 시스템에 대하여**

# **1.1 제품 상세**

### **1.1.1 헤드셋 본체**

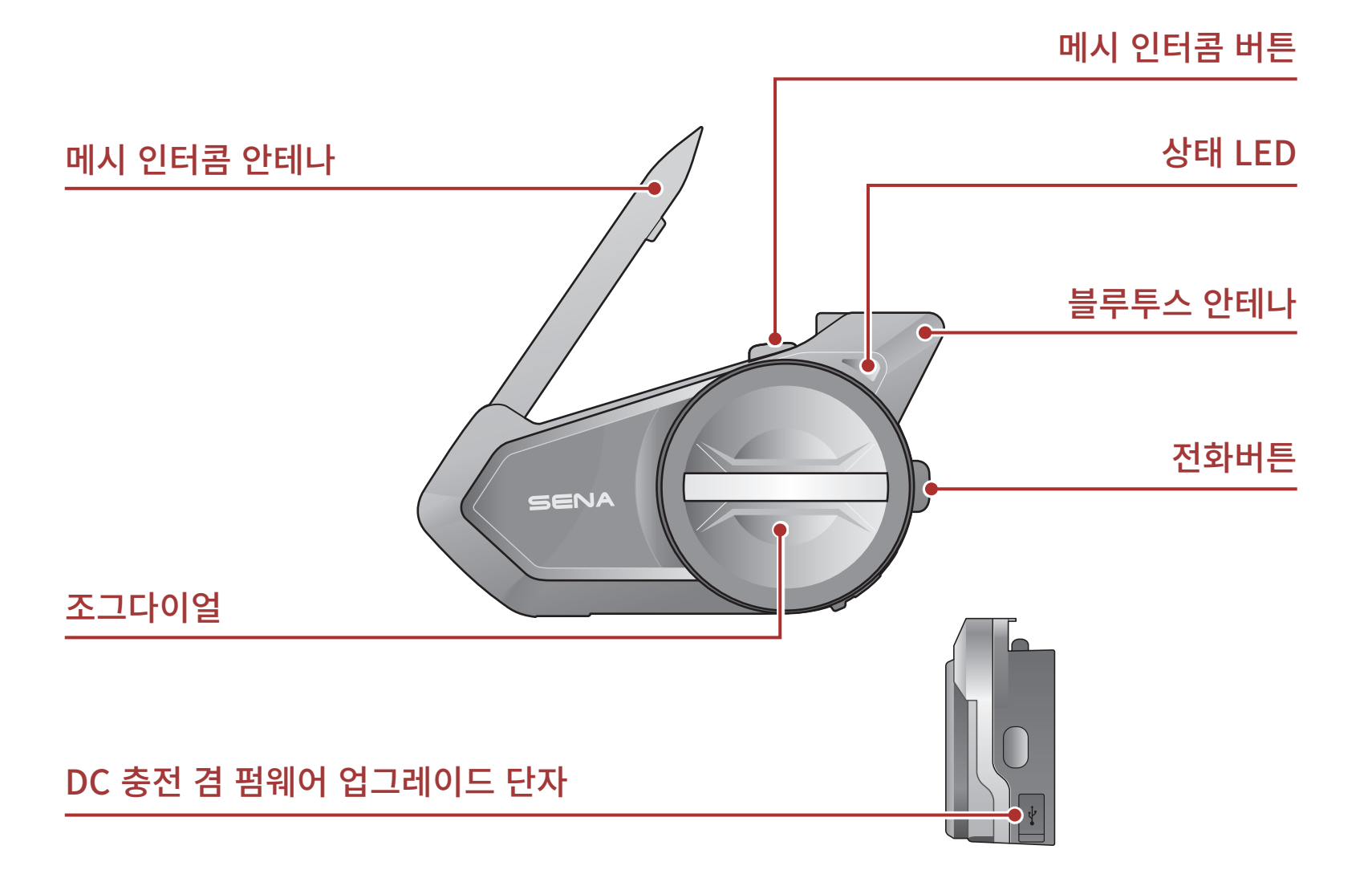

### **1.1.2 유니버설 클램프 킷**

고정형 붐마이크

이어폰 단자

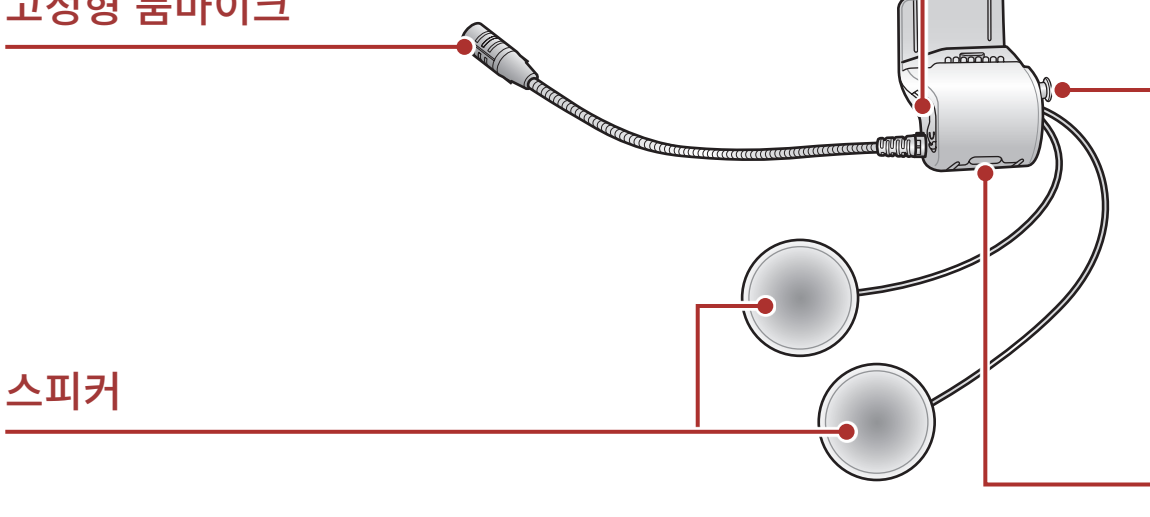

퀵 릴리즈 버튼

#### 주변소리 모드 버튼

1 메시 인터콤™ 지원 모터사이클 블루투스®통신 시스템에 대하여

# **1.2 제품 구성물**

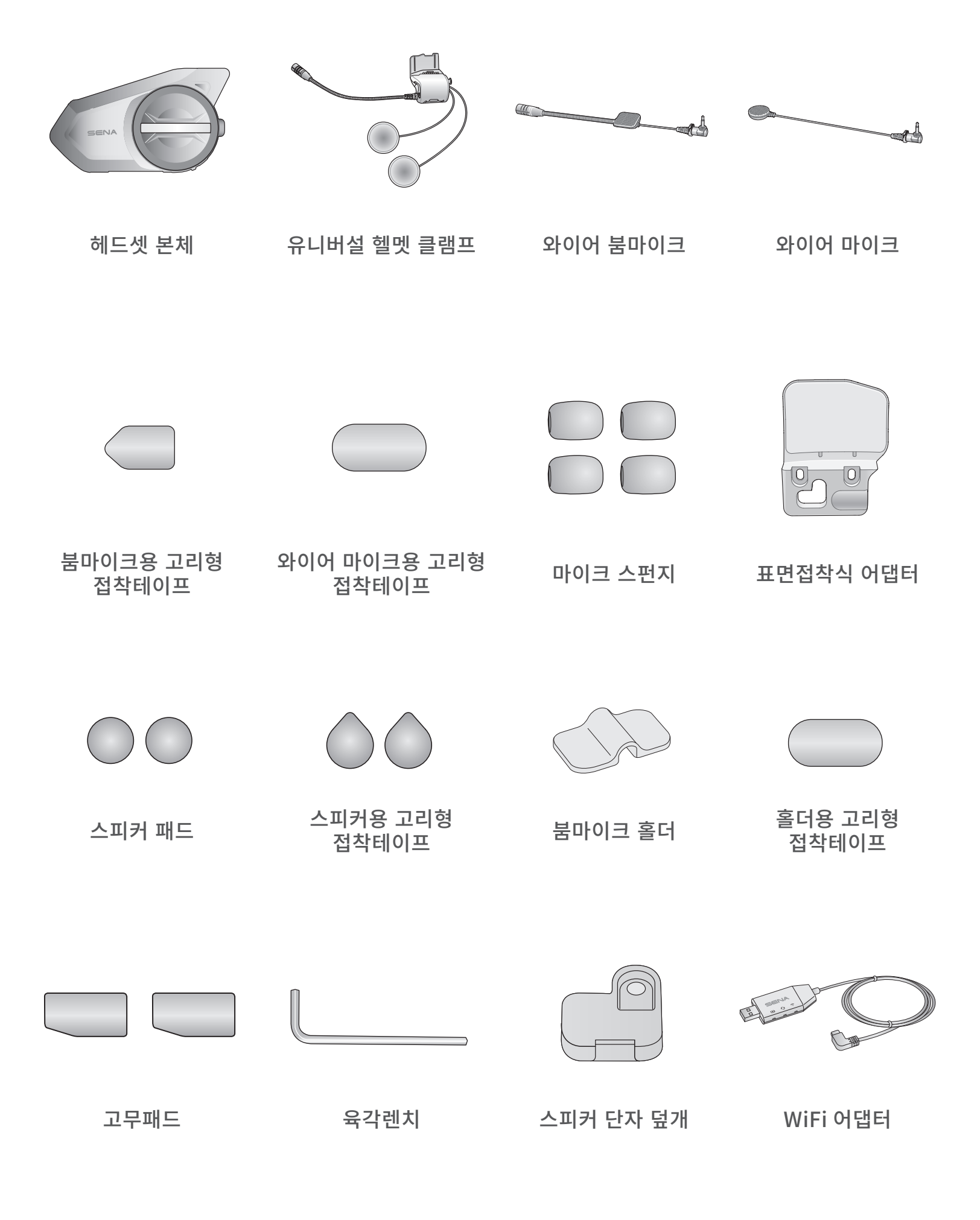

# **2. 헬멧에 헤드셋 설치하기**

## **2.1 헬멧 설치**

헬멧에 헤드셋을 견고하게 장착하기 위해서 다음 절차를 따르십시오.

1. 헬멧의 내부 패딩과 외부 셸 사이에 클램프유닛 뒤판을 끼워넣고 두 개의 볼트를 조입니다.

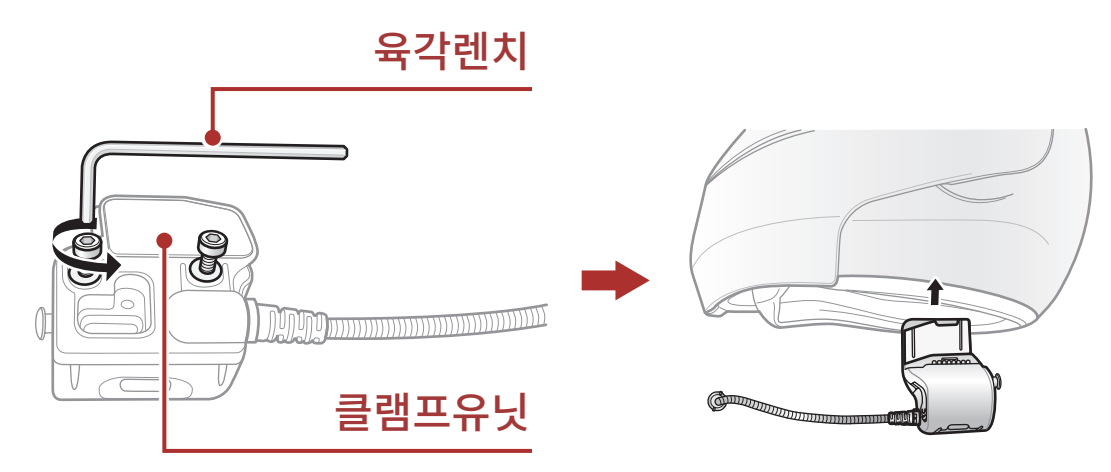

**Note:** 헬멧의 크기와 모양에 따라 동봉된 여분의 고무 패드 2개를 사용하여 클램프 플레이트의 고무 패드 두께를 조정할 필요가 있을 수 있습니다. 전체 두께를 늘리려면 얇은 고무 패드를 기존 고무 패드에 부착하거나 기존 고무 패드를 두꺼운 고무 패드로 교체하세요.

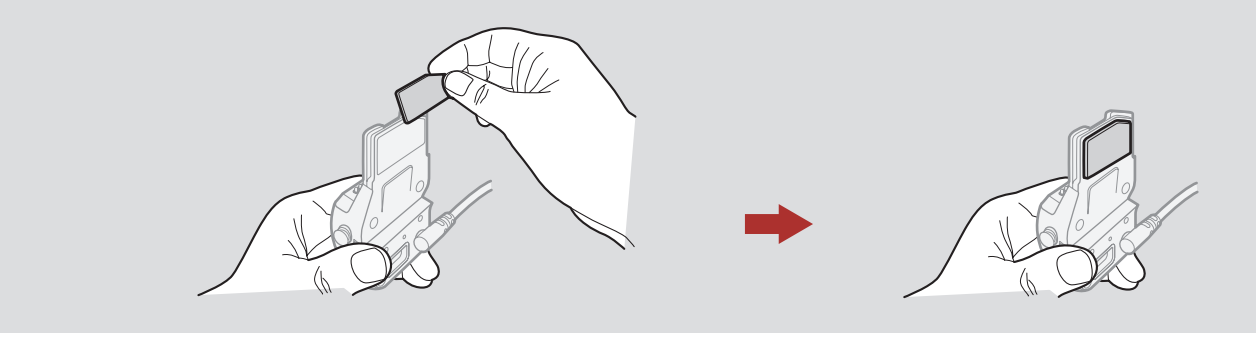

2. 스피커를 고리형 접착테이프에 맞춰 부착하고, 헬멧을 썼을 때 스피커가 귀 위치에 맞도록 스피커의 위치를 조정합니다. 헬멧의 이어포켓이 깊을 경우, 스피커 패드를 넣어서 스피커를 귀에 가깝게 놓을 수 있습니다.

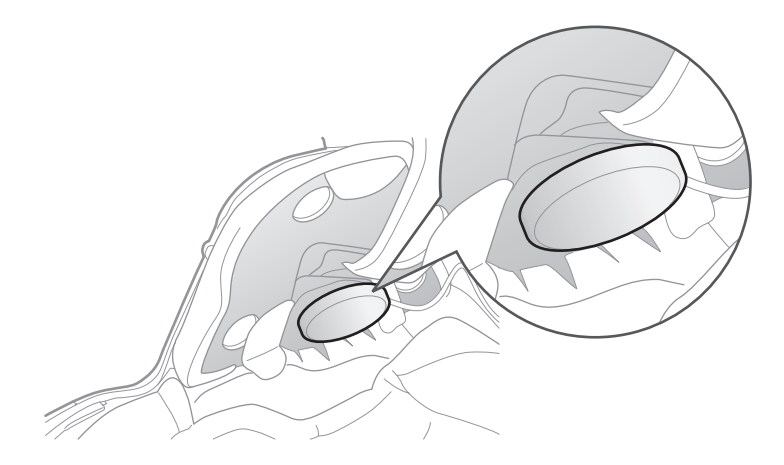

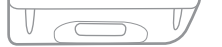

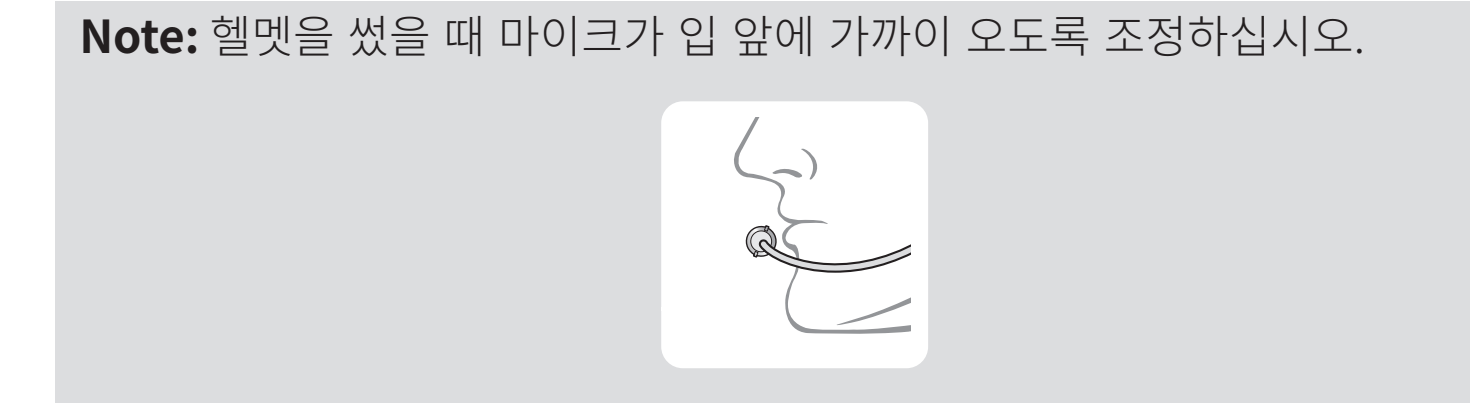

3. 클램프유닛에 헤드셋 본체를 장착합니다. 딸깍 소리가 나며 클램프유닛 아래쪽에 완전히 고정될 때까지 본체를 아래쪽으로 밀어 넣습니다.

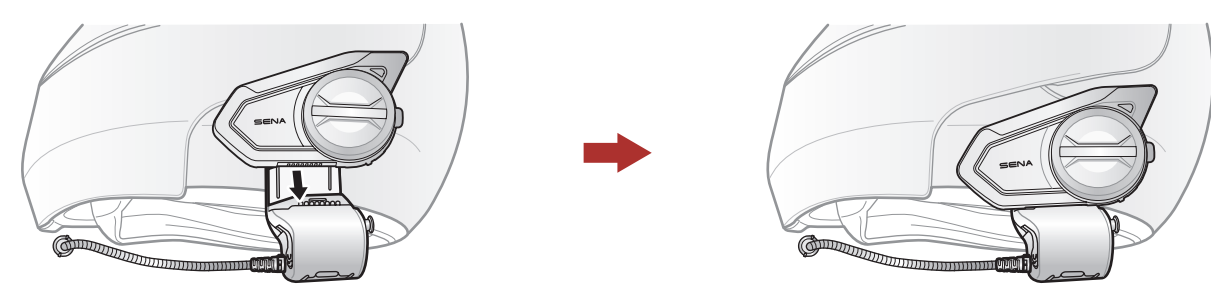

4. 본체를 클램프유닛에서 분리하려면 퀵 릴리즈 버튼을 누른 다음 밀어 빼십시오.

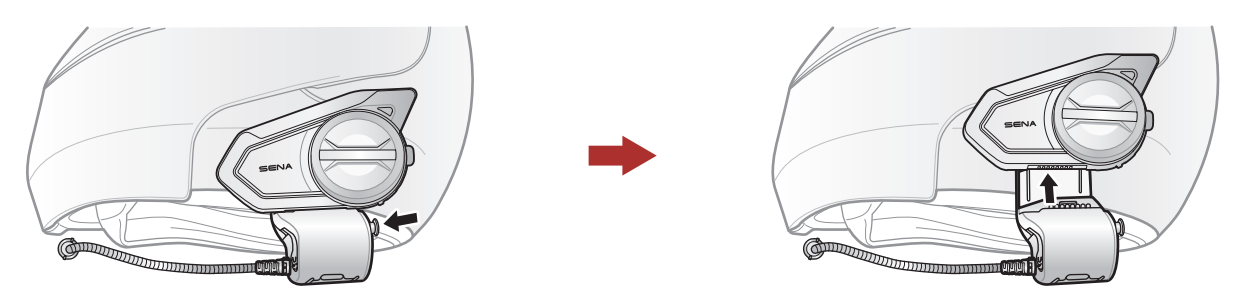

# **2.2 표면접착식 어댑터 사용**

클램프유닛을 장착하기 어려운 구조의 헬멧에는 표면접착식 어댑터를 사용해서 헬멧 표면에 클램프유닛을 부착할 수 있습니다.

1. 스피커 유닛을 분리하세요.

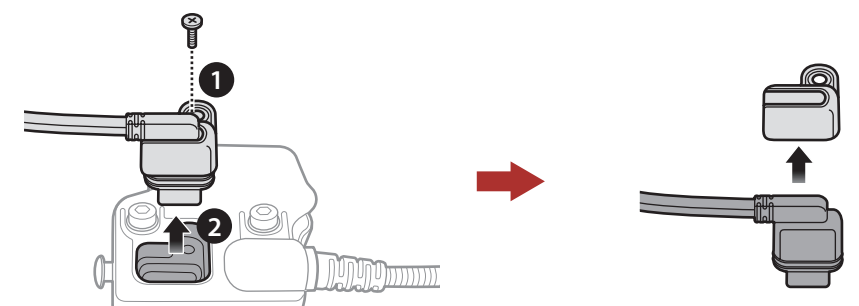

2 헬멧에 헤드셋 설치하기

2. 뒤판을 분리하세요.

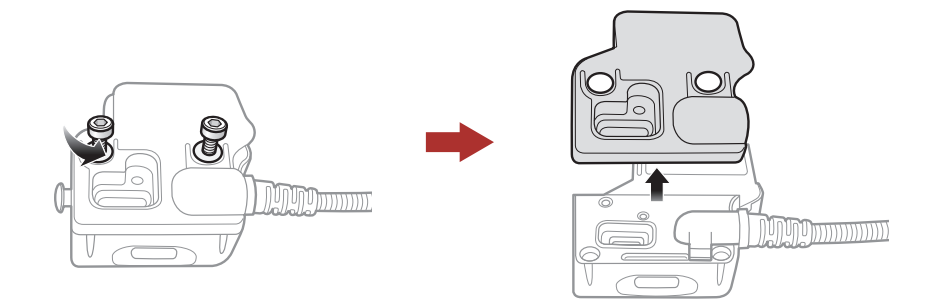

3. 고무 패드를 떼어내고 동봉된 두꺼운 고무 패드로 교체하세요.

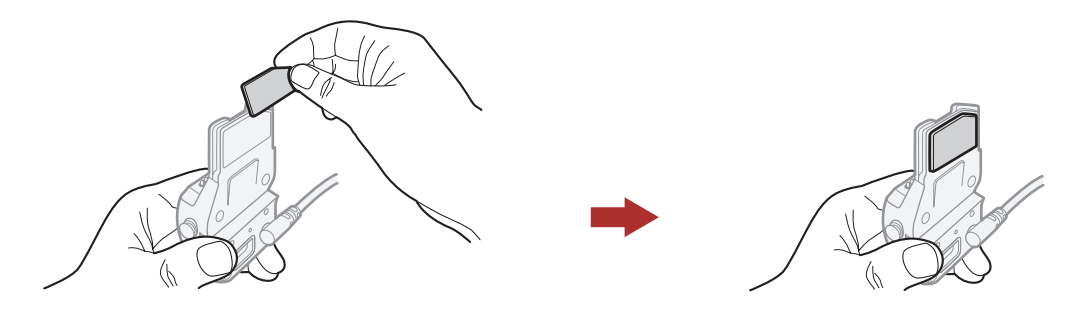

4. 어댑터를 클램프유닛에 끼우고 볼트로 조여 고정합니다.

5. 스피커 케이블을 스피커 단자에 연결하십시오.

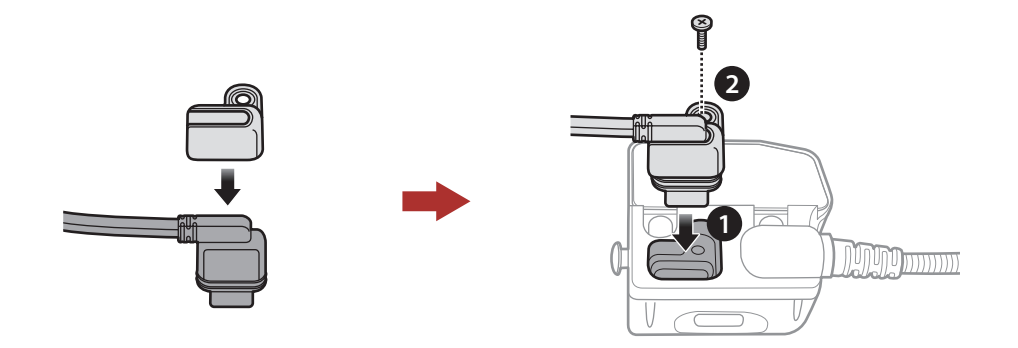

- 6. 헬멧 표면에 유닛을 부착할 적당한 위치를 찾아 적신 수건으로 닦은 후 완전히 말립니다.
- 7. 어댑터의 접착 테이프 보호지를 벗기고 헬멧의 표면에 붙입니다.

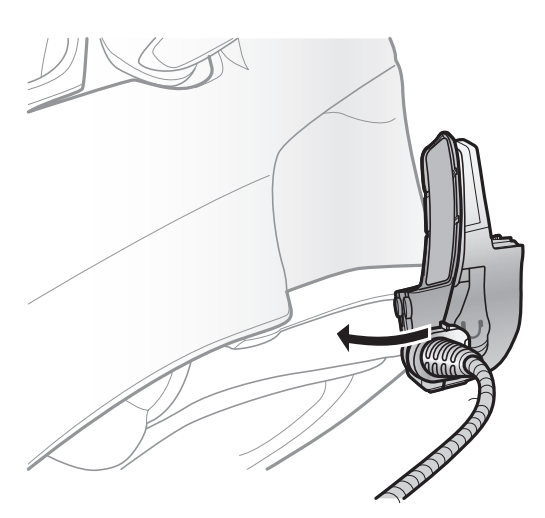

### **주의:** 세나는 클램프유닛 사용을 권장합니다. 표면접착식 어댑터는 편의상 제공되지만 권장하는 장착 방법은 아닙니다. 세나는 표면접착식 어댑터의 사용에 대해 책임지지 않습니다.

## <span id="page-10-0"></span>**2.3 마이크 교체**

고정형 붐마이크 대신에 다른 마이크를 사용하려면 다음 절차에 따라 교체하십시오.

1. 클램프유닛의 뒤판을 분리합니다.

2. 헬멧 유형에 따라 적절한 마이크를 연결하십시오.

3. 클램프에 마이크를 고정합니다.

4. 뒤판을 다시 부착해서 마이크와 스피커 단자를 덮습니다.

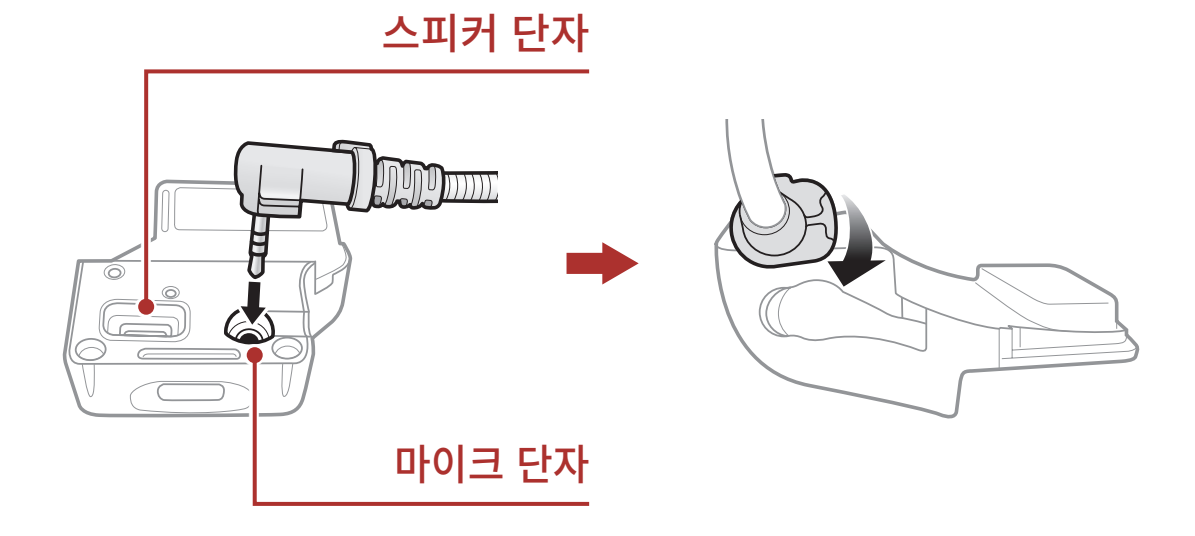

### **2.3.1 와이어 붐마이크**

와이어 붐마이크를 장착할 때는 붐마이크 끝을 헬멧 볼패드와 셸 사이에 고리형 접착테이프를 이용하여 부착하십시오. 헬멧을 썼을 때 마이크가 입 앞에 가까이 오도록 조정하십시오.

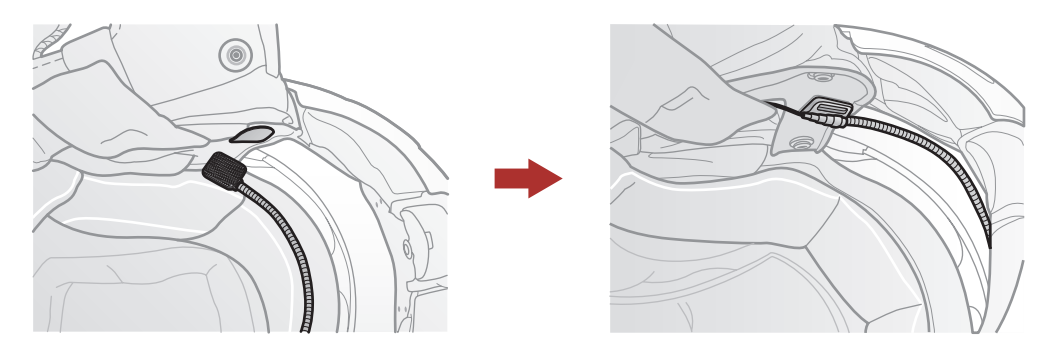

#### <span id="page-11-0"></span>2 헬멧에 헤드셋 설치하기

# **2.3.2 와이어 마이크**

와이어 마이크는 동봉된 와이어 마이크용 고리형 접착테이프를 이용하여 풀페이스 헬멧의 안쪽에 부착합니다. 와이어 마이크를 고리형 접착테이프에 부착하고 클램프유닛의 커넥터에 끼우십시오.

# **2.4 이어폰**

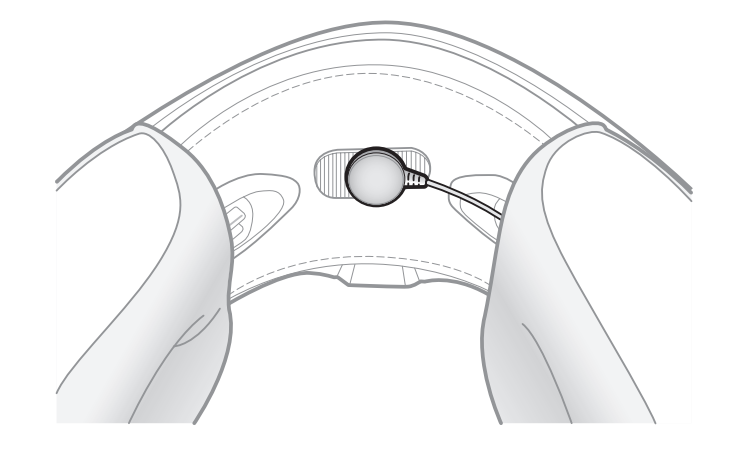

클램프 유닛에 스피커가 연결된 상태로도 이어폰을 클램프에 연결할 수 있습니다. 이 경우 스피커는 비활성화 되고 이어폰으로만 소리가 재생됩니다.

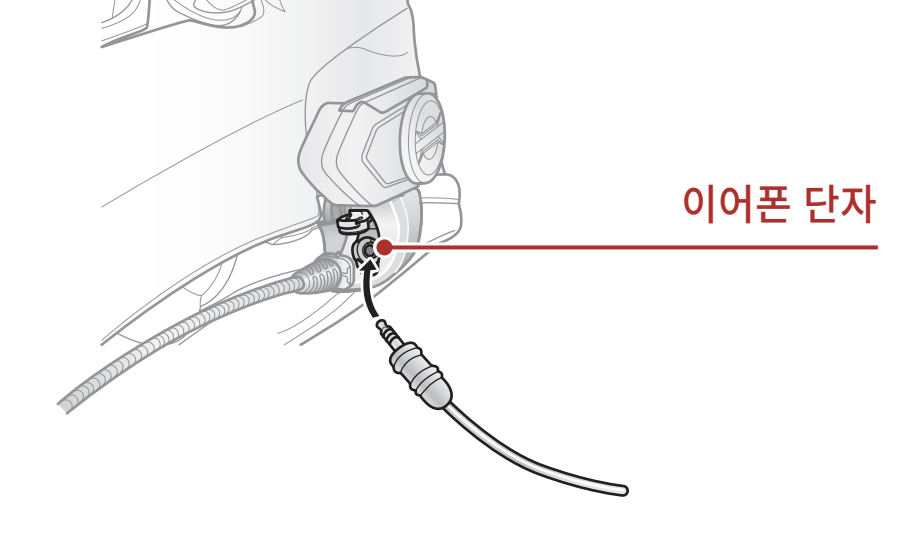

# **2.5 외부 메시 인터콤 안테나**

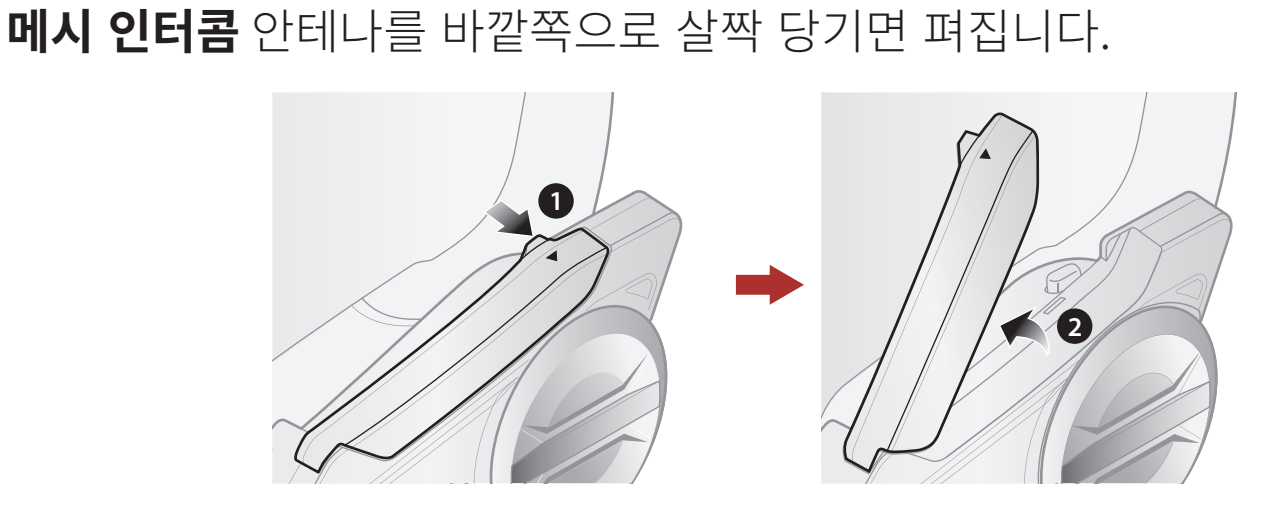

# <span id="page-12-0"></span>**3. 시작하기**

**3.1 버튼**

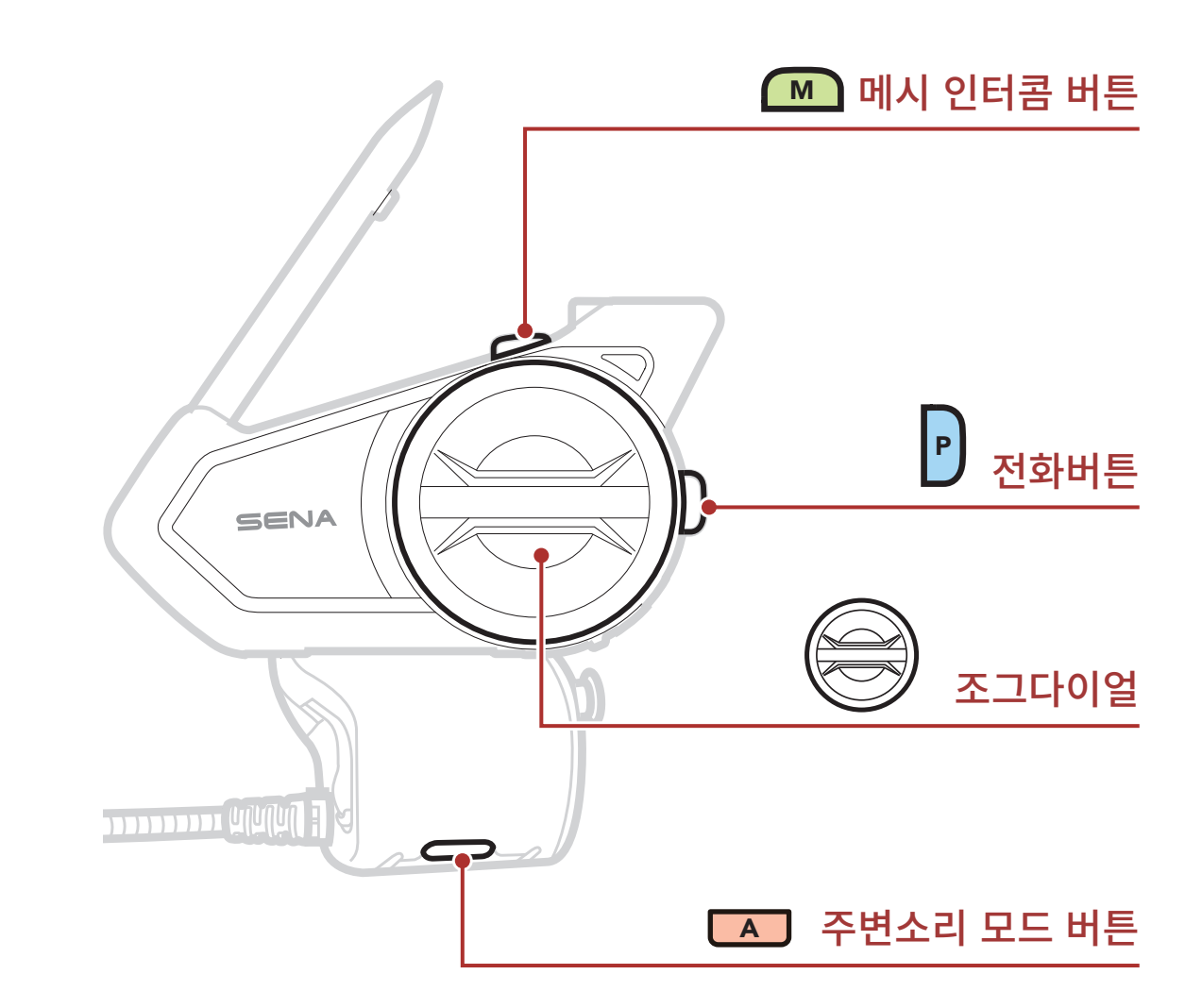

# **3.2 다운로드 가능한 세나 소프트웨어**

## **3.2.1 세나 모터사이클(SENA MOTORCYCLES) 앱**

스마트폰과 헤드셋을 페어링한 후에 **세나 모터사이클 앱**을 사용하여 빠르고 쉽게 설정하고 관리할 수 있습니다.

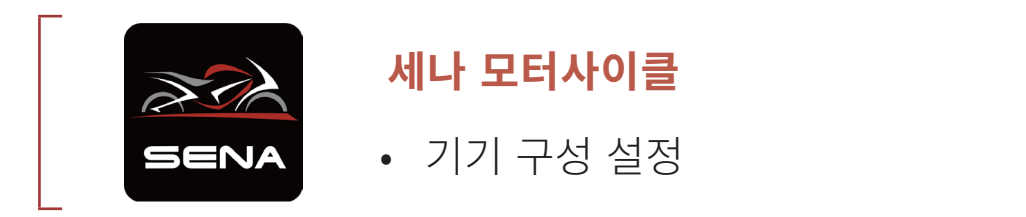

### • **구글 플레이 스토어** 또는 **앱스토어**에서 **세나 모터사이클(SENA MOTORCYCLES) 앱**을 다운로드 하십시오.

<span id="page-13-0"></span>3 시작하기

### **3.2.2 세나 디바이스 매니저**

**세나 디바이스 매니저**를 통해 PC에서 펌웨어 업그레이드와 설정을 쉽게 할 수 있습니다.

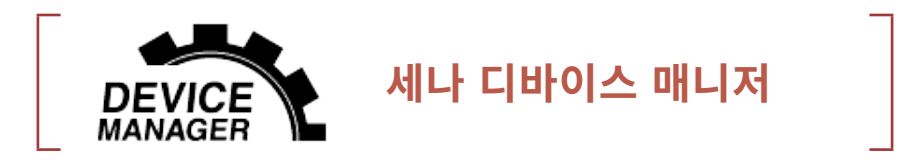

• [www.senakorea.kr](https://www.senakorea.kr) 에서 **[세나 디바이스 매니저](https://www.senakorea.kr)**를 다운로드 하십시오.

### **알림**

- **• 이 사용자 설명서 (버전 2.0)는 50S 펌웨어 버전 2.0 이상을 대상으로 설명합니다.**
- **• 50S 펌웨어 버전 2.0 미만의 조작법은 50S 사용자 설명서 (버전 1.2.0) 또는 미만의 버전을 참조하십시오.**

# **3.3 일러두기**

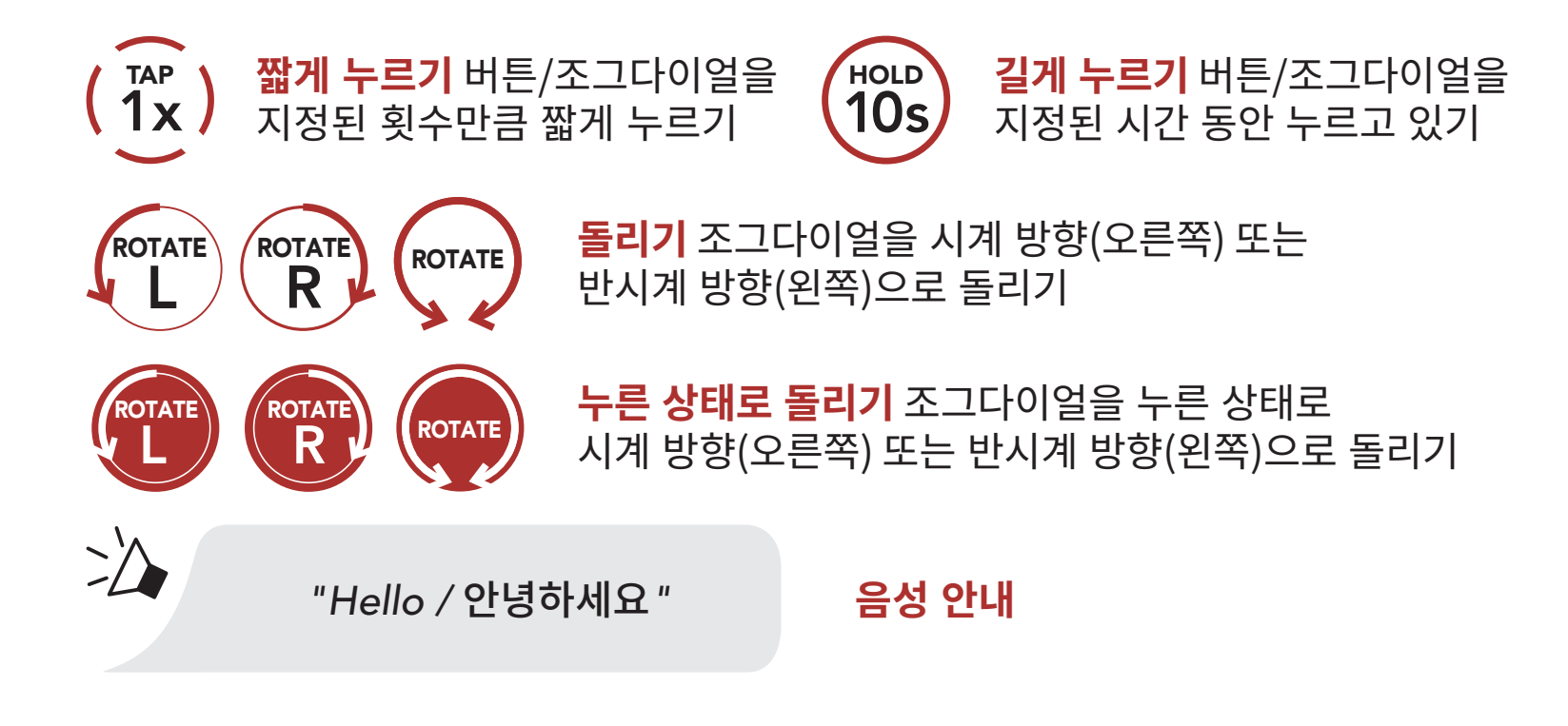

<span id="page-14-0"></span>3 시작하기

## **3.4 전원 켜기 및 끄기**

**조그다이얼**과 **전화버튼**을 동시에 길게 누르면 헤드셋의 전원을 켜거나 끌 수 있습니다.

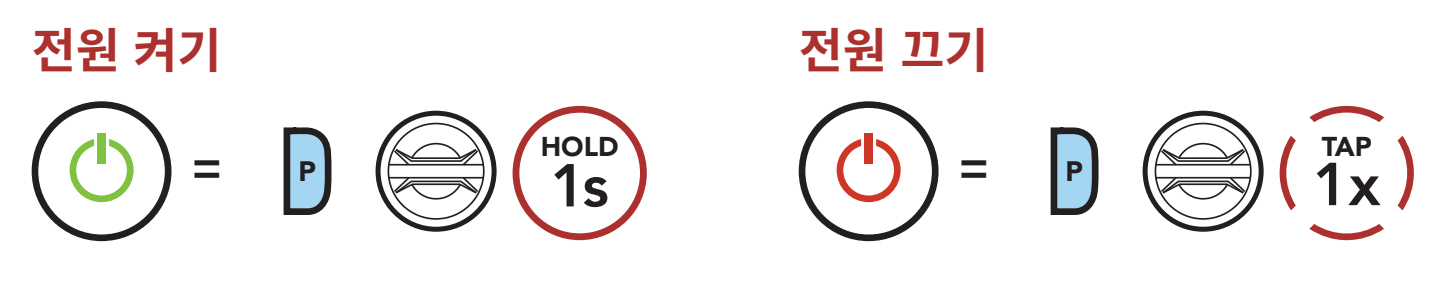

**3.5 충전**

**헤드셋 충전하기**

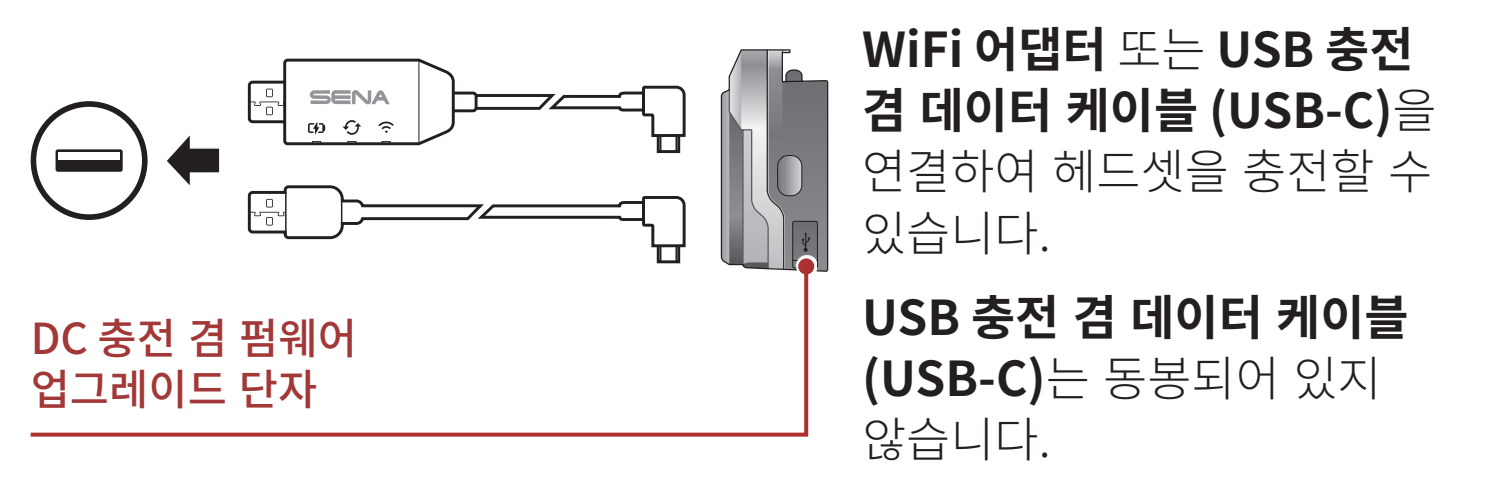

헤드셋을 완전히 충전하는데 약 2.5 시간이 걸립니다. (충전 방법에 따라 충전 시간은 다를 수 있습니다.)

#### **Note:**

- • KC 인증을 획득한 USB 충전기는 세나 제품에 사용할 수 있습니다.
- • 승인되지 않은 충전기를 사용하면 화재, 폭발, 누액을 비롯해 다른 위험이 발생할 수 있으며 이로 인해 배터리의 수명이나 성능이 저하될 수 있습니다.
- • **50S**는 5V USB 충전기만 호환됩니다.

<span id="page-15-0"></span>**3.6 배터리 잔량 확인**

이 방법은 헤드셋을 켤 때 사용할 수 있습니다.

**LED로 확인**

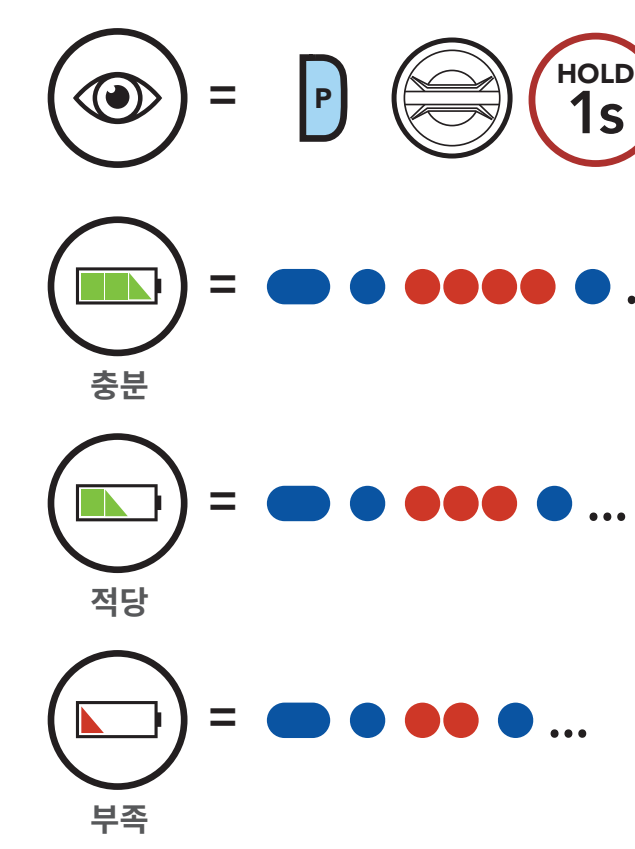

**Note:** 사용 중에 배터리가 부족하면 **"Low battery / 배터리 부족"** 음성안내가 들립니다.

# **3.7 음량 조절**

**조그다이얼**을 시계 방향 또는 반시계 방향으로 돌려서 음량을 높이거나 낮출 수 있습니다. 오디오 소스들(휴대전화, 인터콤 등)에 대하여 개별적인 음량 값을 설정할 수 있으며, 헤드셋을 재시작 하더라도 설정값이 변하지 않습니다.

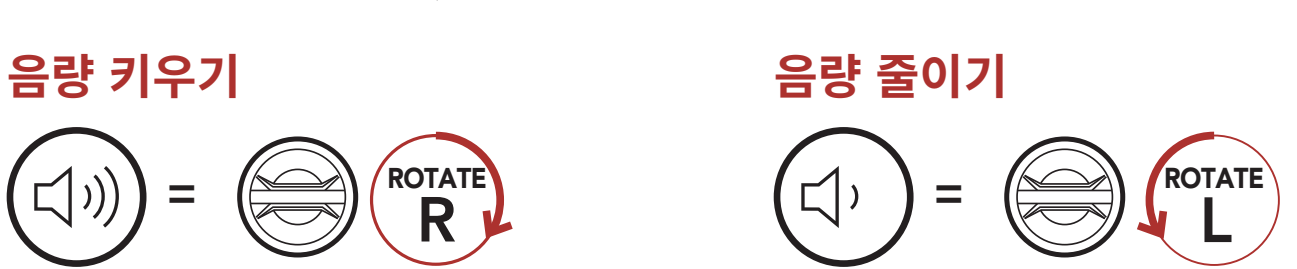

# <span id="page-16-0"></span>**4. 헤드셋과 블루투스 장치들의 페어링**

헤드셋을 다른 블루투스 기기와 사용하려면 최초에 "페어링"을 해야합니다. 이후에는 언제든지 사용 거리 내에서 서로 인식하고 통신할 수 있습니다.

헤드셋은 휴대전화, GPS, MP3 플레이어 또는 세나 SR10 무전기 어댑터 등과 같은 여러 종류의 블루투스 기기들과 **휴대전화 페어링, 두 번째 휴대전화 페어링, GPS 페어링** 등으로 페어링 할 수 있습니다. 헤드셋은 최대 세 대의 세나 헤드셋들과 페어링 할 수 있습니다.

#### **최대 세 대의 세나 헤드셋과 페어링**

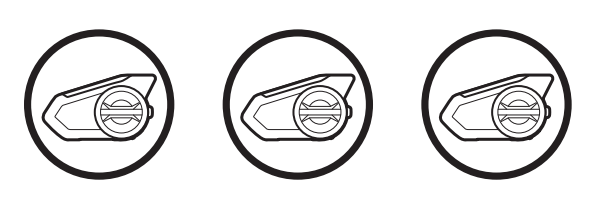

**또한 다음 기기들과 페어링:**

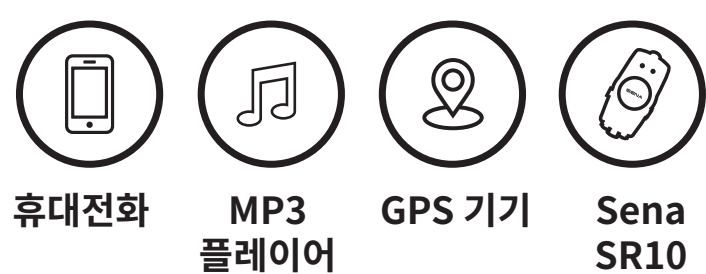

### **4.1 폰 페어링**

세 가지 방법으로 페어링 할 수 있습니다.

### **4.1.1 최초에 50S 페어링**

최초에 헤드셋을 켜거나 다음의 상황에서는 헤드셋이 자동으로 휴대전화 페어링 모드로 진입합니다.

- **• 공장초기화**를 실행하고 다시 켰을 때; 또는
- **• 모든 페어링 삭제**를 실행하고 다시 켰을 때

<span id="page-17-0"></span>4 헤드셋과 블루투스 장치들의 페어링

1. 전화버튼과 조그다이얼을 1초 동안 누르십시오.

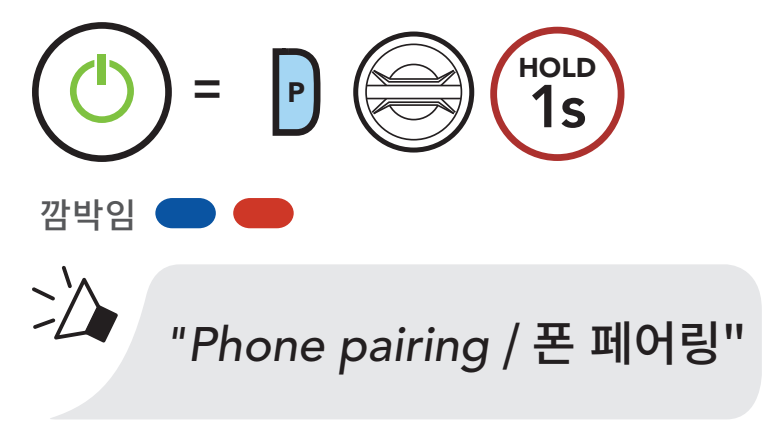

2. 검색된 블루투스 기기 목록에서 **50S** 를 선택하십시오. 비밀번호를 요청하면 0000을 입력하십시오.

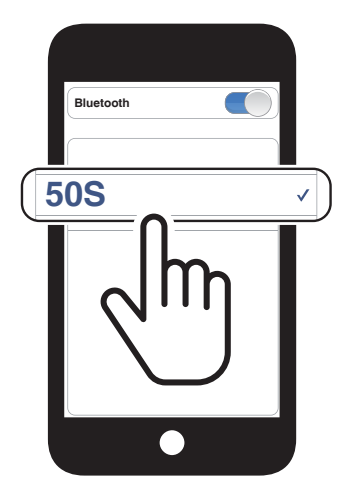

#### **Note:**

- • 휴대전화 페어링 모드는 **3분** 동안 지속됩니다.
- • 폰 페어링을 취소하려면 **전화버튼** 또는 **조그다이얼**을 짧게 누르십시오.

### **4.1.2 50S를 끈 상태에서 페어링**

1. 헤드셋을 끈 상태에서 **전화버튼**과 **조그다이얼**을 LED가 빨간색과 파란색으로 번갈아 깜빡이고 **"Phone pairing / 폰 페어링"** 음성안내가 들릴 때까지 길게 누르십시오.

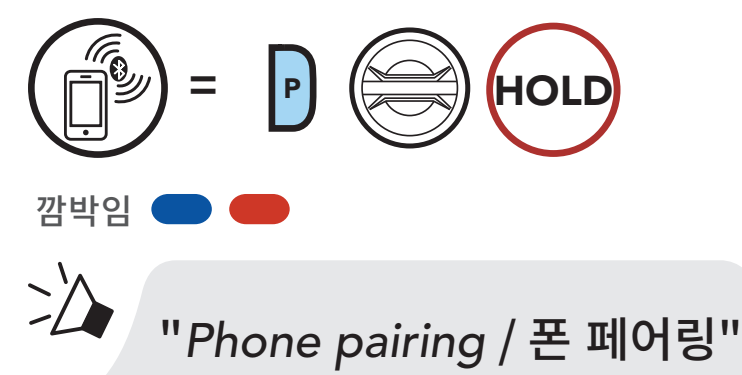

### 2. 검색된 블루투스 기기 목록에서 **50S** 를 선택하십시오. 비밀번호를 요청하면 0000을 입력하십시오.

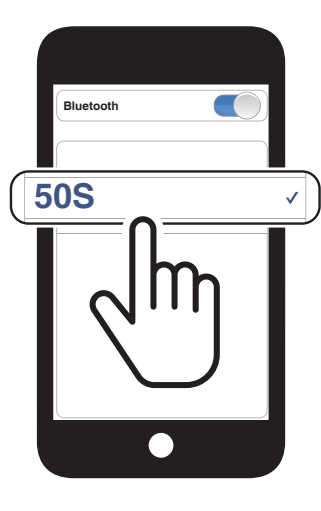

<span id="page-18-0"></span>4 헤드셋과 블루투스 장치들의 페어링

## **4.1.3 50S를 켠 상태에서 페어링**

1. 헤드셋을 켠 상태에서 **전화버튼**을 5초 동안 누르십시오.

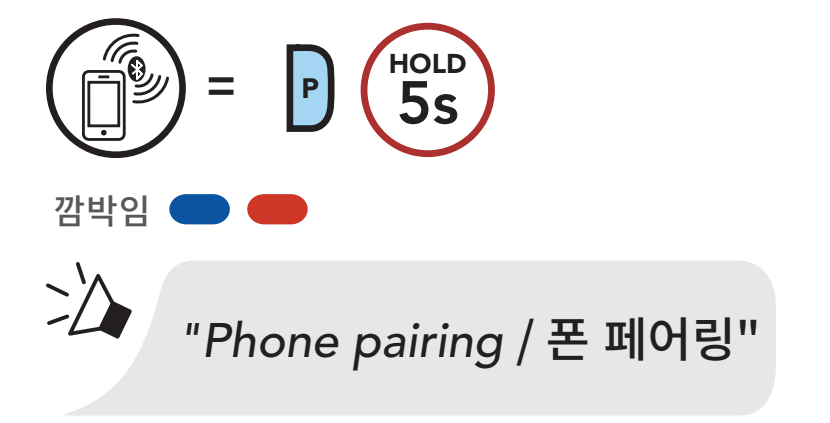

2. 검색된 블루투스 기기 목록에서 **50S** 를 선택하십시오. 비밀번호를 요청하면 0000을 입력하십시오.

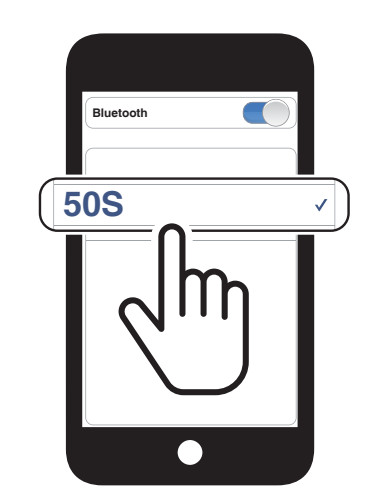

# **4.2 두 번째 폰 페어링 - 두 번째 휴대전화, GPS 및 SR10**

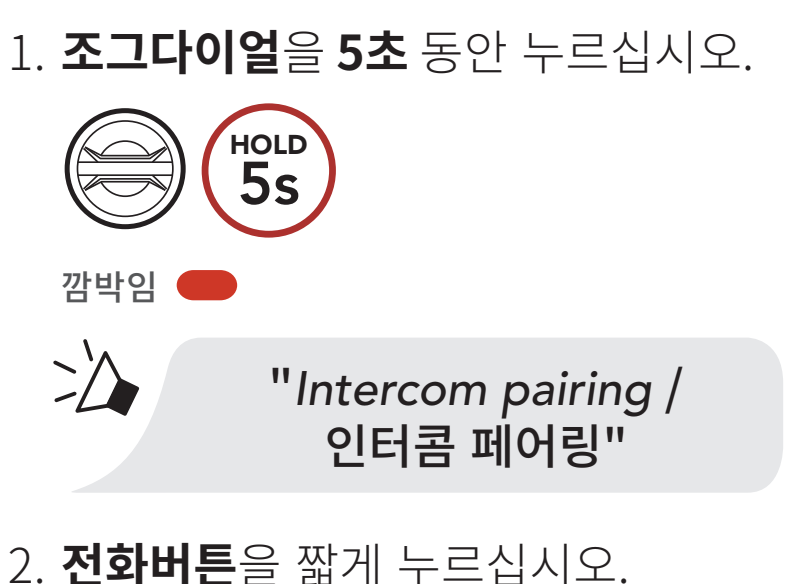

**TAP** 

 $=$  P  $(1x)$ 

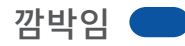

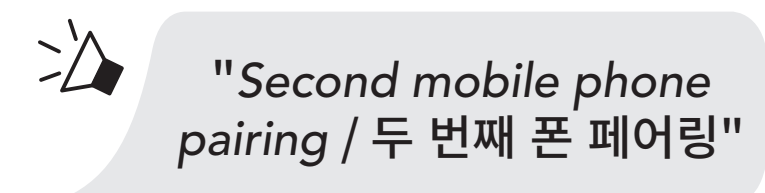

<span id="page-19-0"></span>4 헤드셋과 블루투스 장치들의 페어링

3. 검색된 블루투스 기기 목록에서 **50S** 를 선택하십시오. 비밀번호를 요청하면 0000을 입력하십시오.

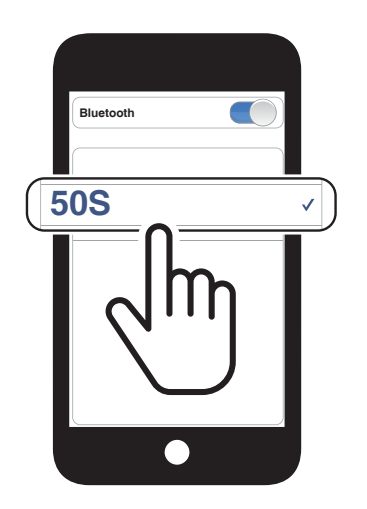

# **4.3 고급 선택 페어링: 핸즈프리 또는 A2DP 스테레오**

1. **전화버튼**을 5초 동안 누르십시오. HOLD **=** <sup>P</sup> 5s 깜박임  $\geq$ "*Phone pairing* / 폰 페어링" 2. **전화버튼**을 짧게 누르십시오. TAP **=** <sup>P</sup> 1x 깜박임  $\geq$ "*Phone selective pairing* / 폰 선택 페어링"

**폰 페어링**을 사용하면 헤드셋은 두 개의 블루투스 프로파일 연결을 만듭니다: **핸즈프리** 및 **A2DP 스테레오 고급 선택 페어링**을 사용하면 헤드셋의 프로파일을 분리하여 두 개의 기기에 연결할 수 있습니다.

### **4.3.1 폰 선택 페어링 - Hands-Free 프로파일**

### 3. 검색된 블루투스 기기 목록에서 **50S** 를 선택하십시오. 비밀번호를 요청하면 0000을 입력하십시오.

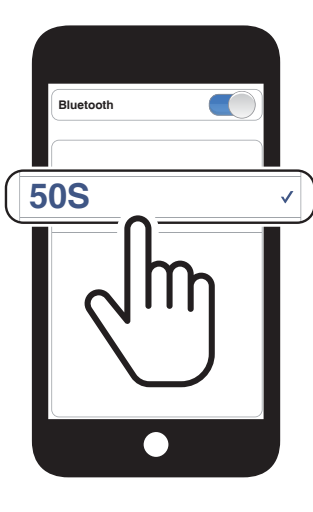

<span id="page-20-0"></span>4 헤드셋과 블루투스 장치들의 페어링

### **4.3.2 미디어 선택 페어링 - A2DP 프로파일**

1. **전화버튼**을 5초 동안 누르십시오.

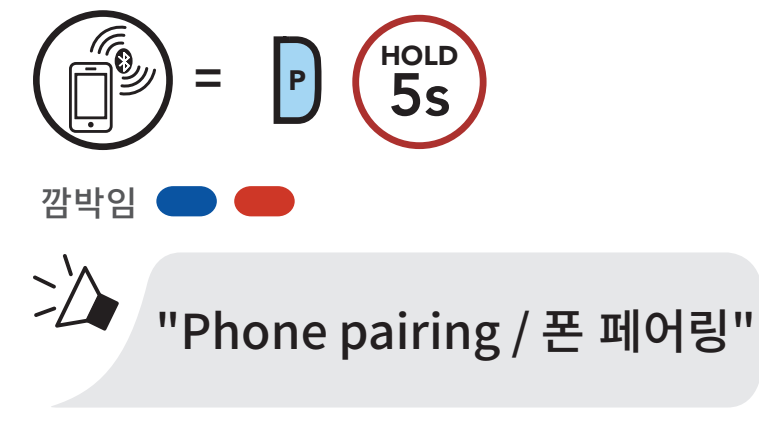

2. **조그다이얼**을 짧게 누르십시오.

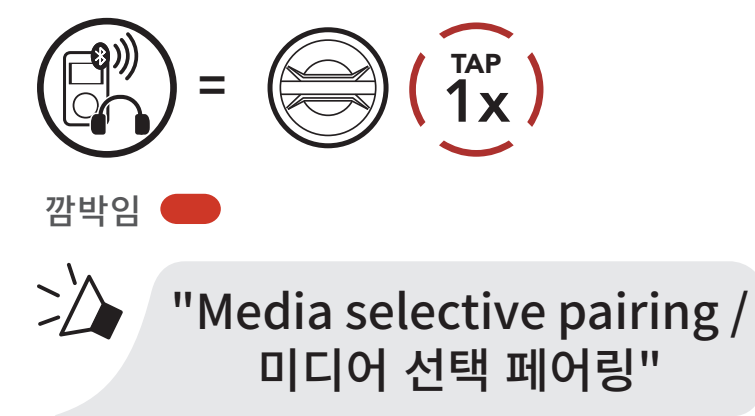

3. 검색된 블루투스 기기 목록에서 **50S** 를 선택하십시오. 비밀번호를 요청하면 0000을 입력하십시오.

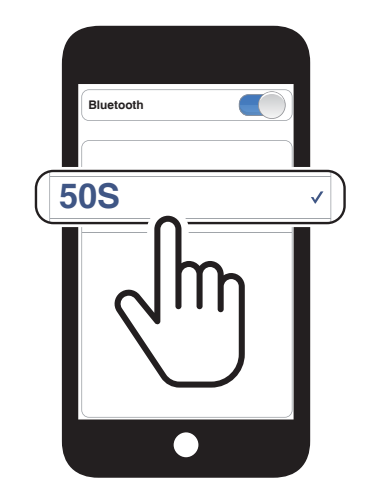

<span id="page-21-0"></span>4 헤드셋과 블루투스 장치들의 페어링

# **4.4 GPS 페어링**

4. 검색된 기기 목록에서 **50S**를 선택하십시오. 비밀번호를 요청하면 0000을 입력하십시오.

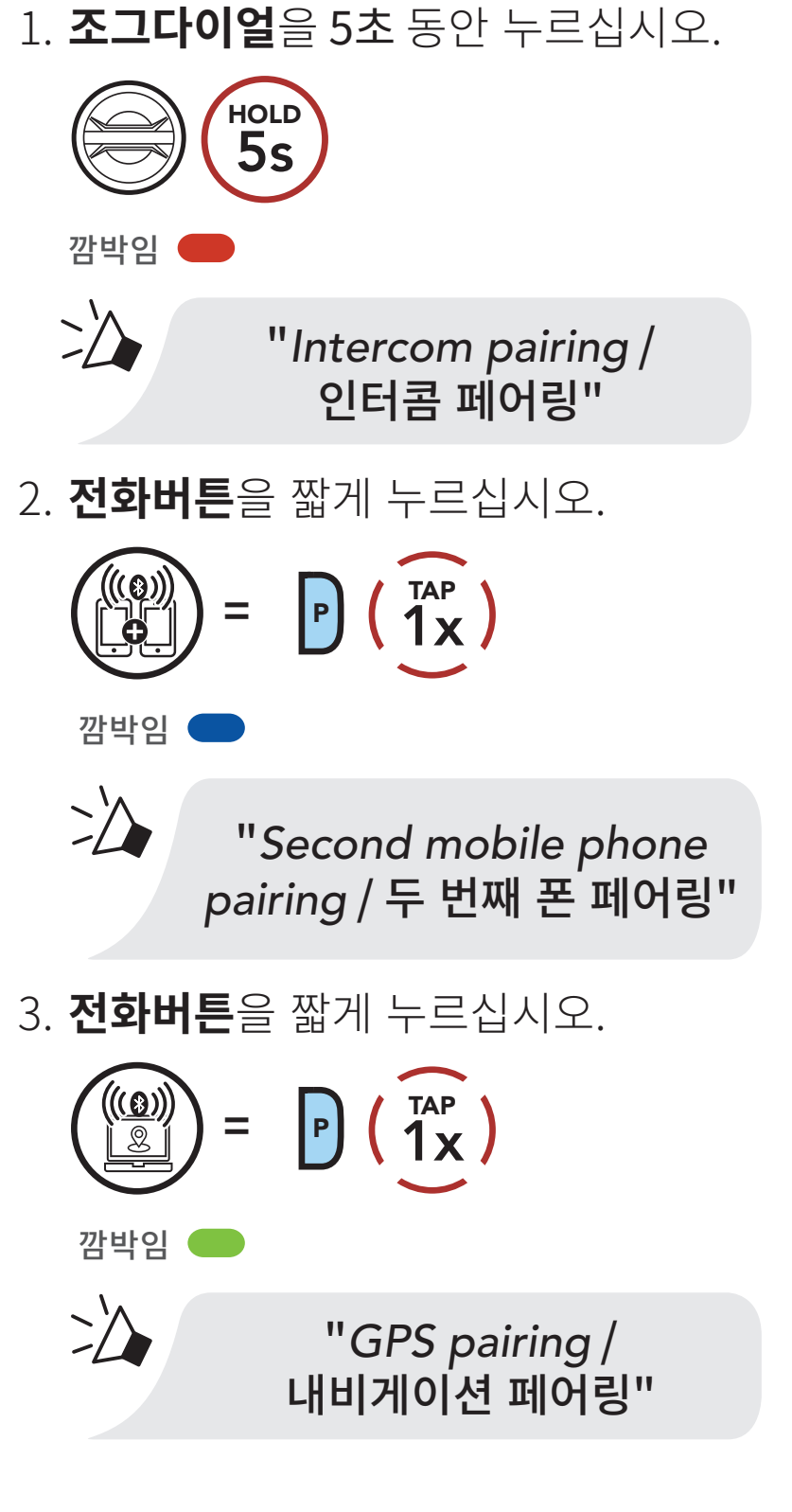

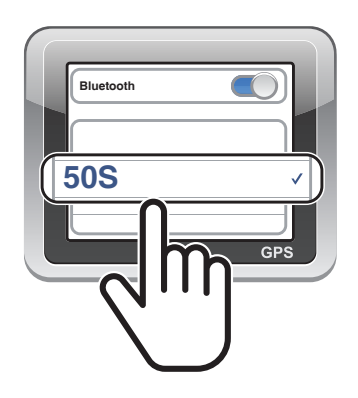

<span id="page-22-0"></span>**5. 휴대전화 사용**

# **5.1 발신과 수신**

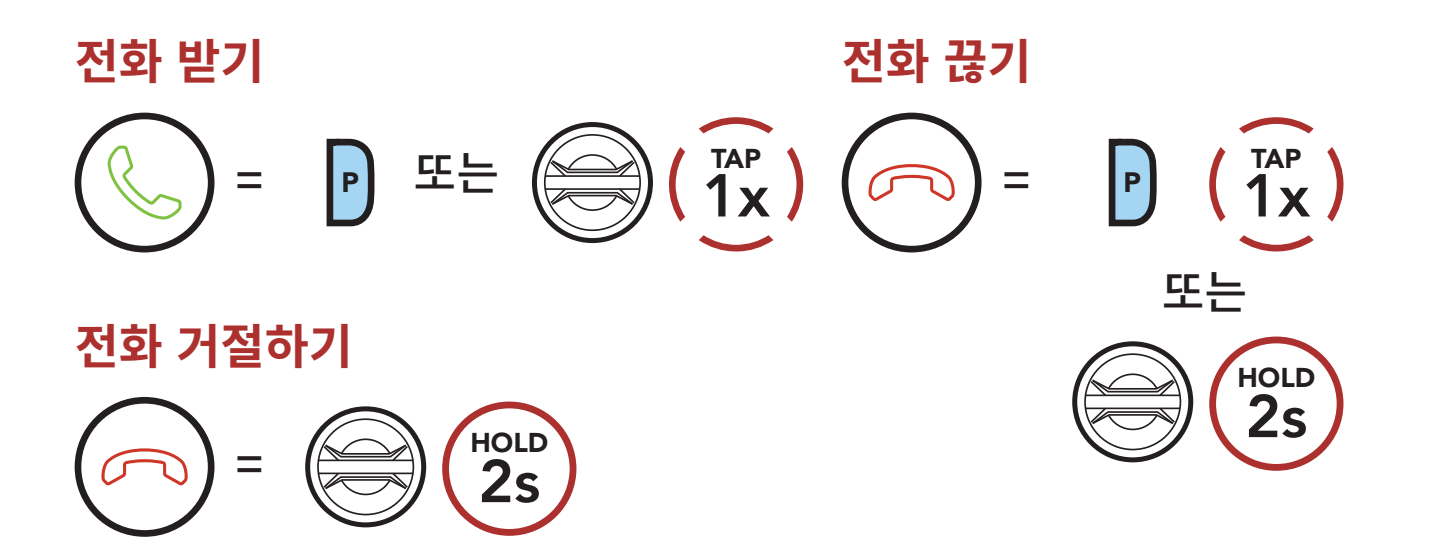

# **5.2 시리 및 구글 어시스턴트**

**50S**는 **시리** 또는 **구글 어시스턴트**를 바로 실행할 수 있습니다.

**시리** 또는 **구글 어시스턴트**를 바로 실행할 수 있는 단어를 헤드셋 마이크에 말하면 됩니다. **"Hey Siri / 헤이 시리"** 또는 **"Hey Google / 헤이 구글"**과 같이 말합니다.

**스마트폰에 설치된 시리 또는 구글 어시스턴트를 실행**

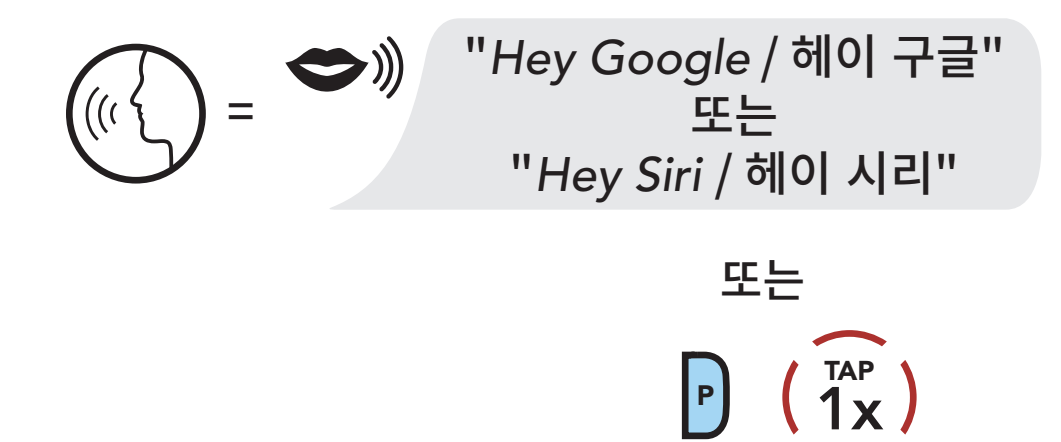

<span id="page-23-0"></span>5 휴대전화 사용

# **5.3 스피드다이얼**

### **5.3.1 스피드다이얼 프리셋 지정하기**

**스피드다이얼 모드 진입하기** TAP  $=$  P (2x)  $\geq$ 

**스피드다이얼 프리셋**은 **세나 디바이스 매니저** 또는 **세나 모터사이클 앱**의 설정메뉴에서 지정할 수 있습니다.

### **5.3.2 스피드다이얼 프리셋 사용하기**

1. **스피드 다이얼** 메뉴에 진입합니다.

"*Speed Dial* / 스피드다이얼"

 $\geq$ "*Last number redial* / 재다이얼"

2. **스피드다이얼 프리셋**을 찾아봅니다.

**스피드다이얼 프리셋 번호 앞뒤로 찾아보기**

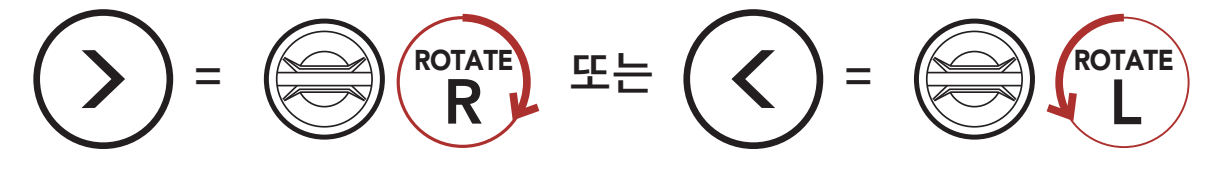

3. **스피드다이얼 프리셋**으로 발신합니다.

**스피드다이얼 프리셋 번호로 발신하기**

TAP  $=$  P (1x)  $\geq$ "*Speed Dial (#)* / 스피드다이얼 (#)"

4. 마지막 발신 번호로 재발신합니다.

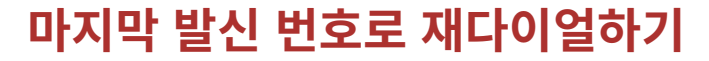

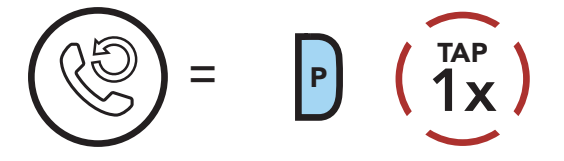

# <span id="page-24-0"></span>**6. 스테레오 음악**

# **6.1 블루투스 기기로 음악 재생**

1. 음악 재생 또는 일시정지

**다음곡/이전곡 이동** ROTATE <sup>R</sup> 또는 **<sup>=</sup>** ROTATE ROTATE

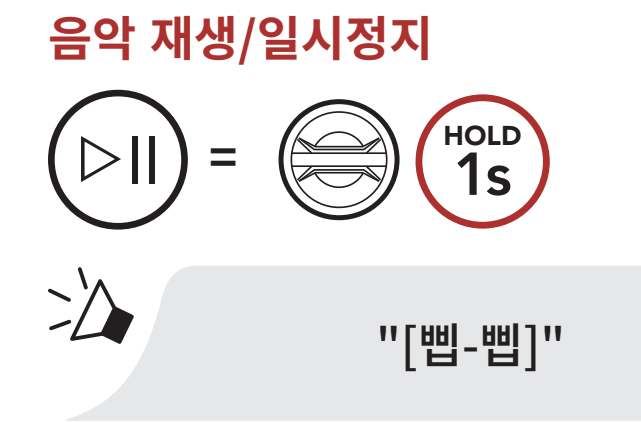

2. 음량 조절하기

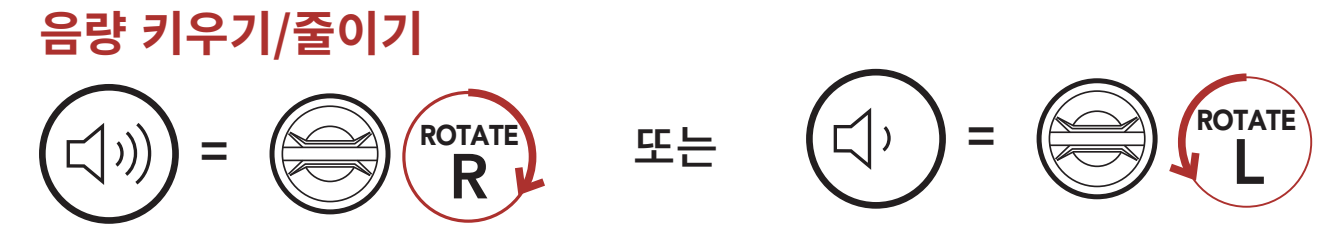

3. 다음곡 또는 이전곡 이동

<span id="page-25-0"></span>6 스테레오 음악

# **6.2 뮤직쉐어링**

메시 인터콤 중에 참여자 중 한 명과 블루투스 스테레오 음악을 함께 들을 수 있습니다. 사용자와 인터콤 상대 모두 뮤직쉐어링 중에 다음곡, 이전곡을 원격으로 제어할 수 있습니다. 블루투스 인터콤과 메시 인터콤을 동시에 사용하면서 뮤직쉐어링을 시작하면 블루투스 인터콤 뮤직쉐어링이 우선하여 동작합니다. 메시 인터콤 중에는 생성자가 메시로 연결된 헤드셋으로 요청 메시지를 보내고 요청을 수락한 첫 번째 참여자와 뮤직쉐어링을 합니다.

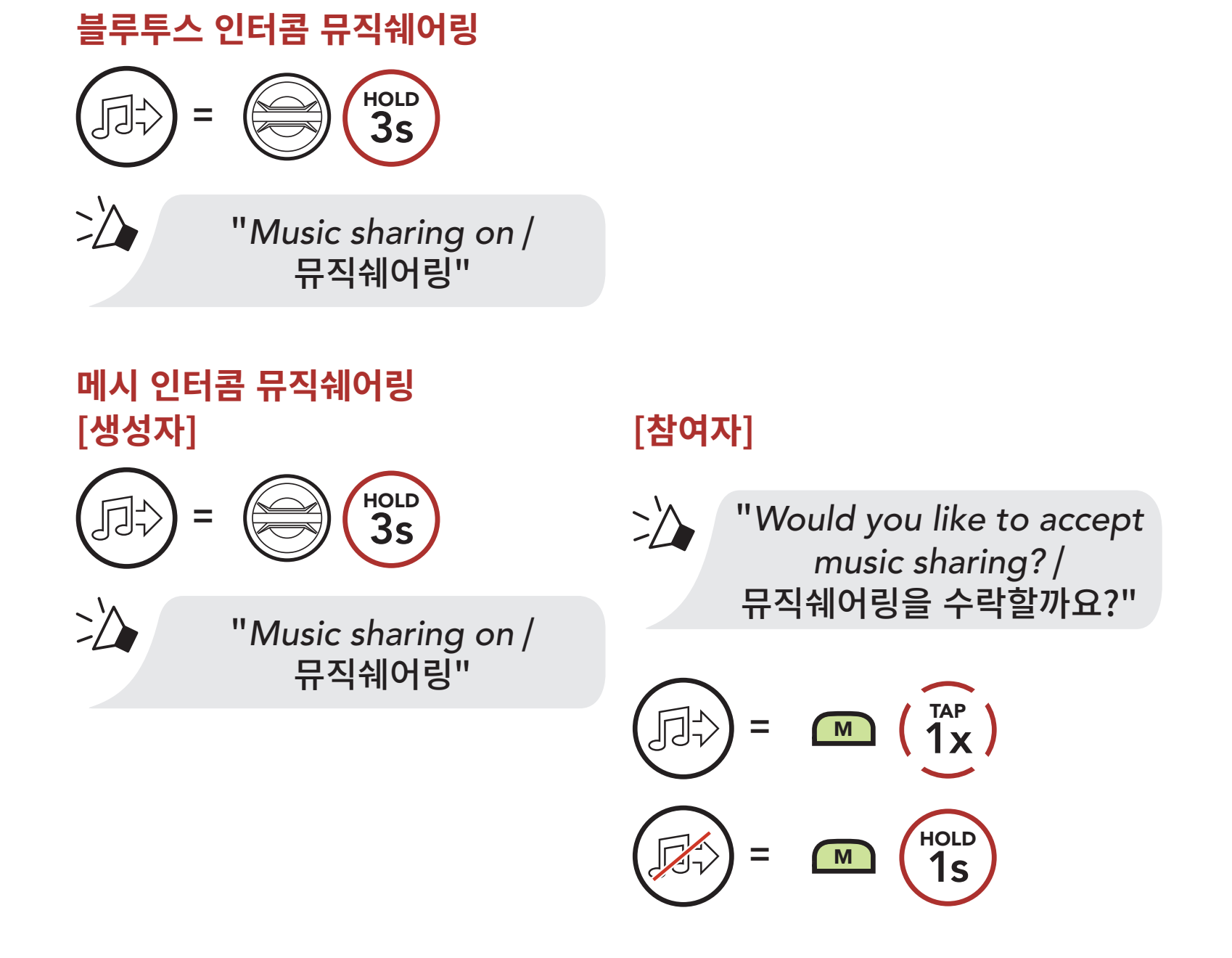

# <span id="page-26-0"></span>**7. 메시 인터콤**

# **7.1 메시 인터콤에 대하여**

**메시 인터콤™**은 세나가 만든 능동형 통신 시스템으로 복잡한 사전 연결 과정 없이 즉각적이고 간편하게 기기 간 통신을 즐길 수 있습니다. **메시 인터콤**을 사용하면 헤드셋 페어링 과정을 진행할 필요가 없으며 근처의 사용자들과 바로 연결하여 통신할 수 있습니다.

**50S** 간의 **메시 인터콤** 연결 범위는 장애물이 없는 개방 지형에서 최대 2 km 입니다. 개활지에서, 메시 인터콤에 최소 6명 이상이 참여할 때 **메시**는 최대 8 km까지 확장될 수 있습니다.

두 가지 모드를 사용할 수 있습니다:

- 오픈 메시™는 개방된 그룹 인터콤입니다.
- 그룹 메시™는 비개방 그룹 인터콤입니다.

### **메시 인터콤**

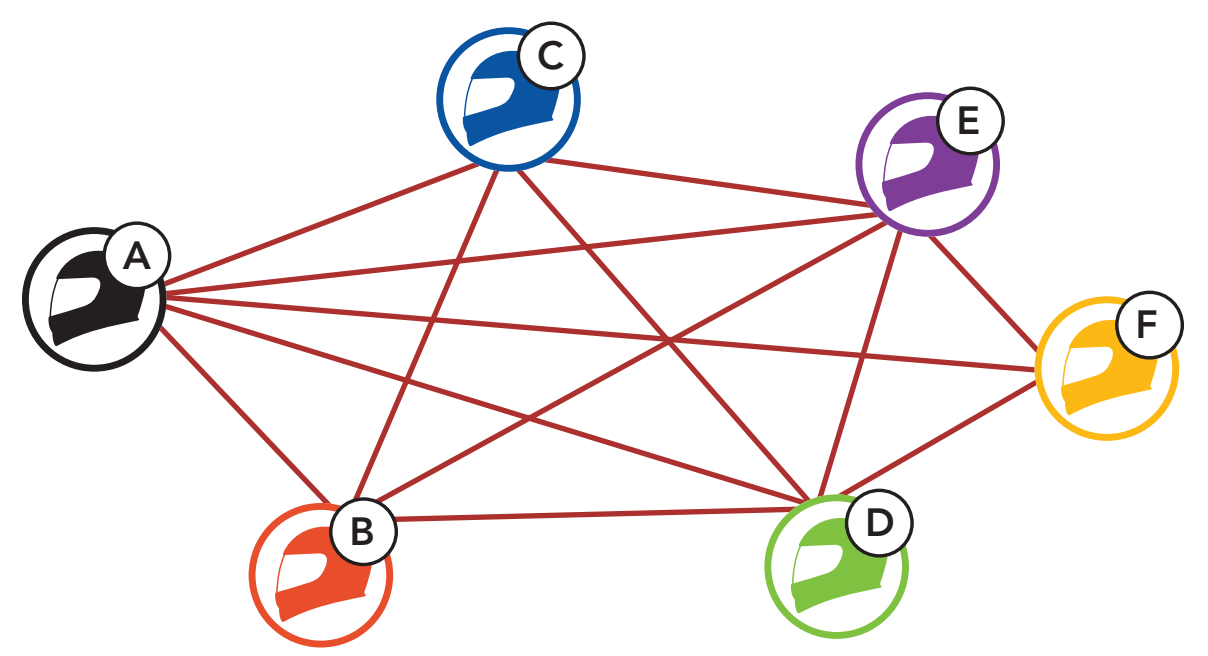

### <span id="page-27-0"></span>**7.1.1 오픈 메시**

**오픈 메시**는 개방된 그룹 인터콤 기능입니다. 동일한 **오픈 메시** 채널에 있는 사용자들은 서로 자유롭게 통신할 수 있고 어느 채널(1~9)을 사용할지 선택할 수 있습니다.

각 채널에서 사실상 무제한의 사용자들과 연결할 수 있습니다.

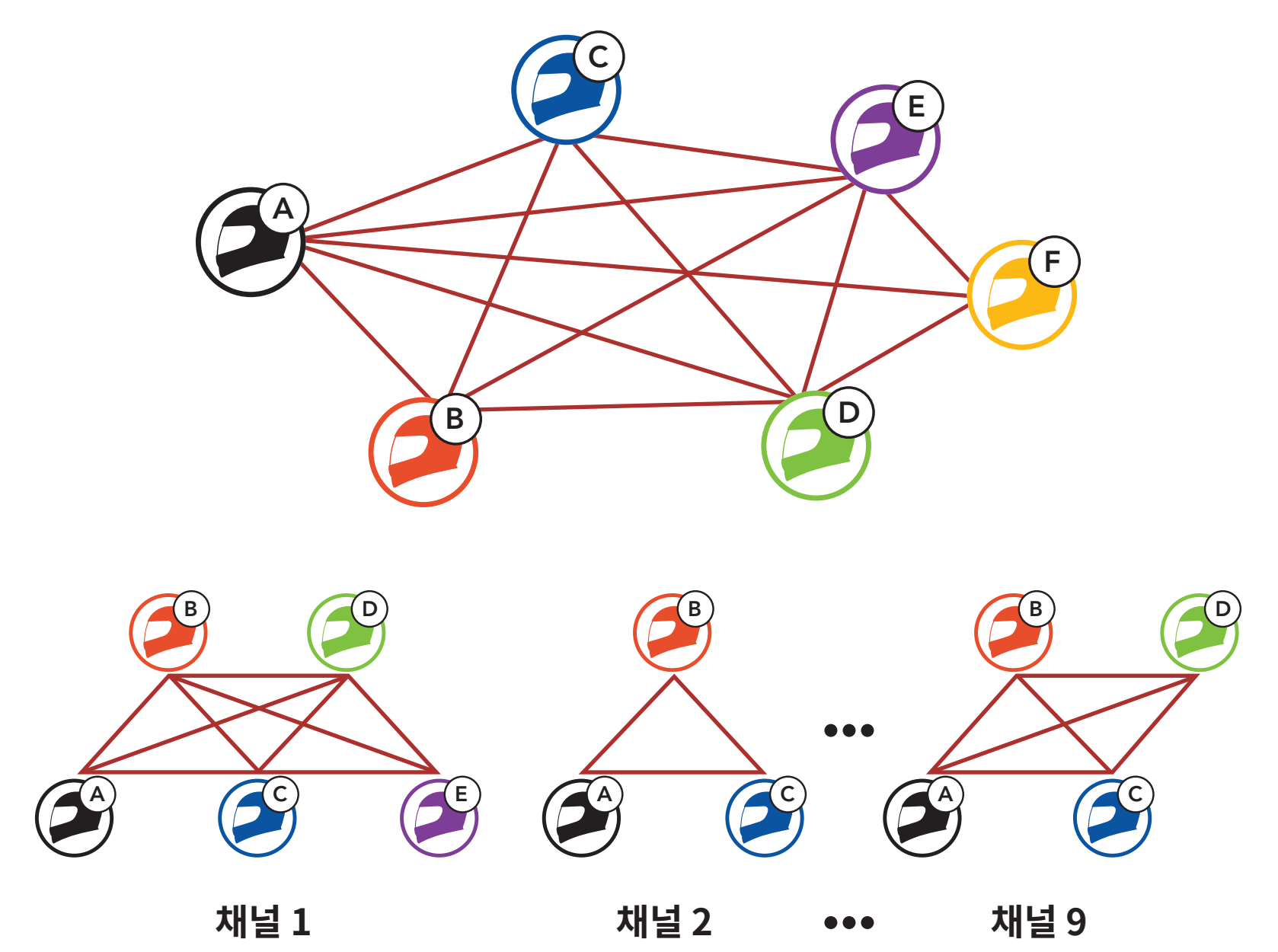

### <span id="page-28-0"></span>**7.1.2 그룹 메시**

**그룹 메시**는 비개방 그룹 인터콤 기능으로 각 헤드셋 간의 페어링 없이도 사용자가 그룹 인터콤 대화에 참여, 이탈, 재참여 할 수 있습니다. 비개방 그룹인 **그룹 메시**에 속한 참여자들은 서로 자유롭게 통신할 수 있습니다.

**메시 인터콤**을 사용하여 비개방 인터콤 대화를 하려면, 사용자가 **그룹 메시**를 생성해야 합니다. 사용자가 **메시 그룹화**를 통해 비개방 그룹인 **그룹 메시**를 생성하면, 헤드셋이 자동으로 **오픈 메시** 에서 **그룹 메시**로 전환됩니다. 한 그룹에 최대 24 명이 연결할 수 있습니다.

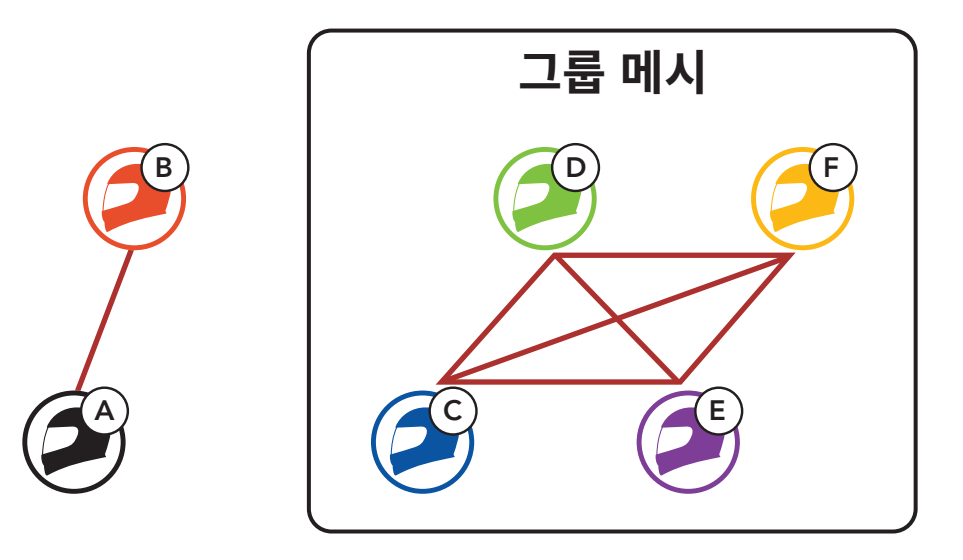

## **7.2 메시 인터콤 시작하기**

메시 인터콤 버튼을 눌러 **메시 인터콤**을 켜면 자동으로 근처의 **50S** 사용자들과 연결되고 서로 대화할 수 있습니다.

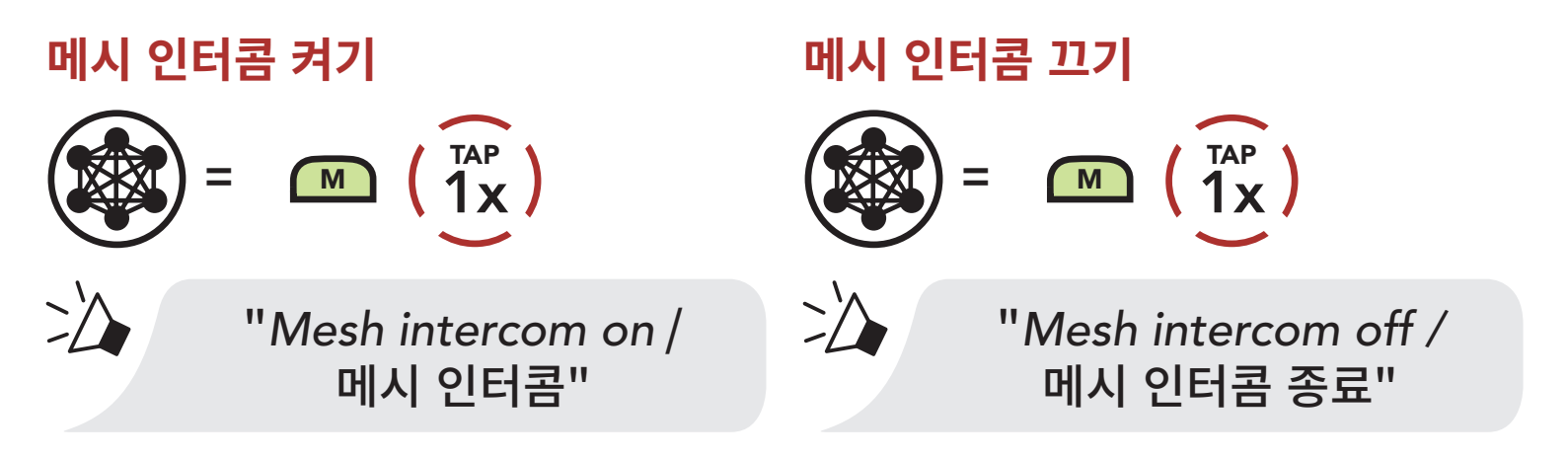

### **7.3 오픈 메시로 메시 사용하기**

### **메시 인터콤**을 처음에 켜면 헤드셋은 **오픈 메시(기본: 채널 1)** 상태가 됩니다.

### <span id="page-29-0"></span>**7.3.1 채널 설정 (기본: 채널 1)**

**오픈 메시** 통신이 **채널 1 (기본)**을 사용 중인 다른 그룹에 의해 간섭될 경우, 채널을 변경하십시오. 채널 1 ~ 9 중에서 선택할 수 있습니다.

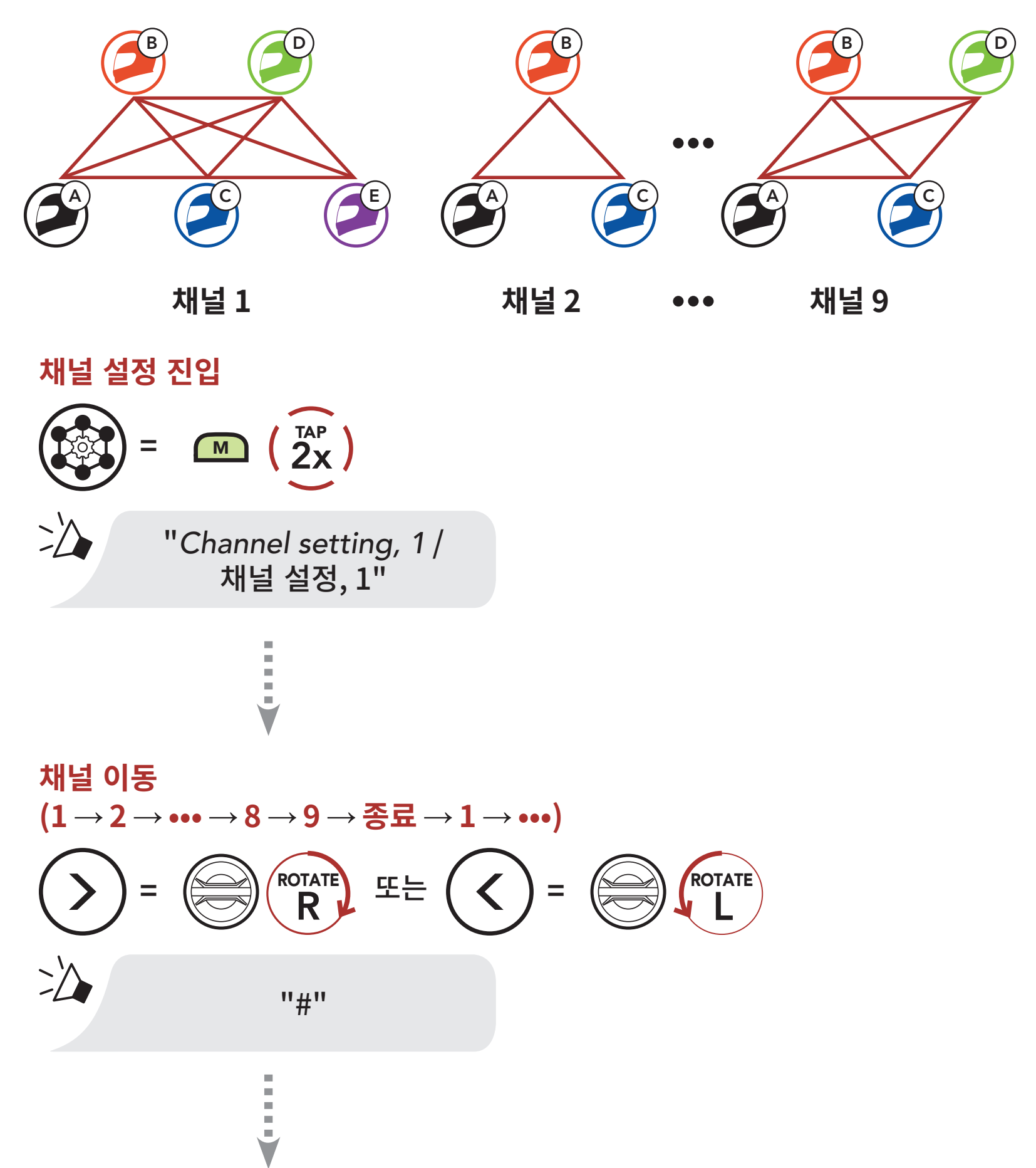

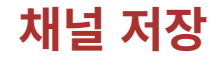

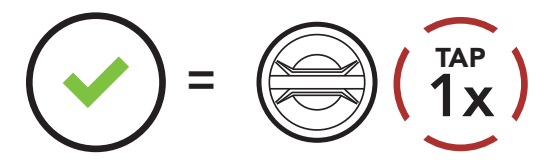

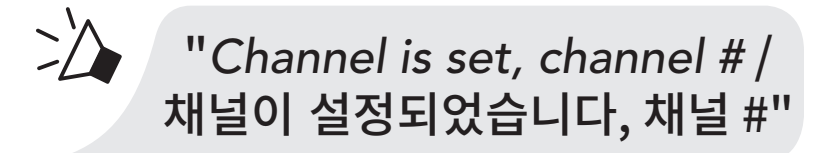

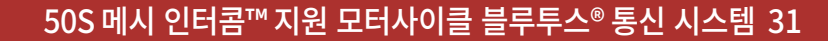

#### <span id="page-30-0"></span>**Note:**

- • **채널 설정**은 항상 채널 1에서부터 시작합니다.
- • 특정 채널에서 약 **10초** 동안 아무 버튼도 누르지 않으면, 해당 채널로 자동 저장됩니다.
- • **채널 설정**을 취소하려면 **전화버튼**을 짧게 누르십시오.
- • **50S**를 끄더라도 채널 설정은 유지됩니다.

# **7.4 그룹 메시로 메시 사용하기**

**7.4.1 그룹 메시 생성하기**

**둘 또는 그 이상의 오픈 메시 사용자**들이 **그룹 메시**를 생성할 수 있습니다.

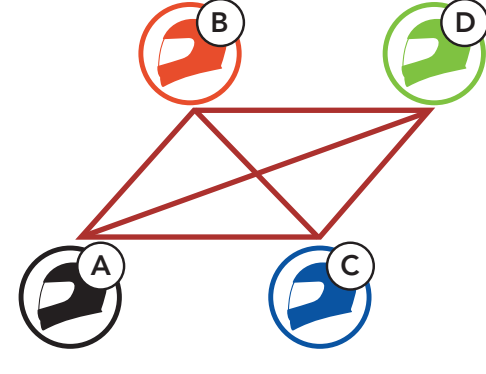

**오픈 메시**

C **사용자** 그리고 **=** <sup>M</sup> 5s HOLD

D

**상대**

 $\geq$ 

1. **그룹 메시**를 생성하기 위해 **메시 그룹화**에 진입하십시오.

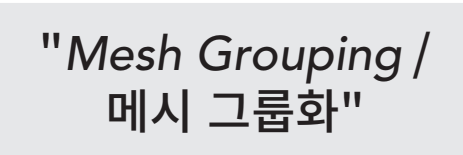

<span id="page-31-0"></span>2. **메시 그룹화**가 완료되고 자동으로 **오픈 메시** 에서 **그룹 메시**로 전환됩니다.

![](_page_31_Picture_2.jpeg)

**Note:**

- • **메시 그룹화**가 **30초** 이내에 완료되지 않으면 **"Grouping failed / 그룹화 실패" 음성안내가 들립니다.**
- • **메시 그룹화**를 취소하려면 **메시 인터콤 버튼** 또는 **전화버튼**을 짧게 누르십시오.

# **7.4.2 기존 그룹 메시에 참여하기**

**기존 그룹 메시**의 멤버 중 한 명이 **오픈 메시** 상태에 있는 새 멤버를 **기존 그룹 메시**에 참여시킬 수 있습니다.

![](_page_31_Picture_8.jpeg)

1. 기존 그룹 메시에 참여하려면 **현재 멤버 중 한 명**과 **새 멤버**가 **메시 그룹화**에 진입합니다.

![](_page_32_Figure_2.jpeg)

2. 헤드셋이 **메시 그룹화**를 완료합니다. 새 멤버에게 **오픈 메시**에서 **그룹 메시**로 전환되는 음성안내가 들립니다.

![](_page_32_Picture_4.jpeg)

**Note: 메시 그룹화가 30초** 이내에 완료되지 않으면 현재 멤버에게 낮은음의 이중 비프음이 들리고 새 멤버에게 **"Grouping failed / 그룹화 실패" 음성안내가 들립니다.**

# <span id="page-33-0"></span>**7.5 마이크 활성/비활성 (기본: 활성)**

사용자는 **메시 인터콤**으로 통신할 때 마이크를 켜거나 끌 수 있습니다. **마이크 활성/비활성**

![](_page_33_Picture_3.jpeg)

## **7.6 오픈 메시/그룹 메시 전환**

**메시**를 초기화 하지 않고서도 **오픈 메시**와 **그룹 메시** 간 전환이 가능합니다. 그러므로 **오픈 메시** 상태에서도 **그룹 메시 네트워크** 연결 정보를 유지할 수 있습니다.

사용자는 **그룹 메시**로 전환하여 **그룹 메시 네트워크** 연결 정보에 저장된 참여자들과 통신할 수 있습니다.

**오픈 메시와 그룹 메시 간 전환**

![](_page_33_Figure_8.jpeg)

**Note: 그룹 메시**에 참여한 적이 없을 경우 **오픈 메시**와 **그룹 메시** 간을 전환할 수 없습니다. 이 경우 음성 안내가 들립니다. **"No Group Available / 사용 가능한 그룹 없음"**

<span id="page-34-0"></span>7 메시 인터콤

#### 50S 메시 인터콤™ 지원 모터사이클 블루투스® 통신 시스템 35

## **7.7 메시 인터콤 요청**

사용자(요청자)는 메시 인터콤이 꺼져있는 주변\* 상대에게 메시인터콤을 켜달라는 요청 메시지를 보낼 수 있습니다.

- 1. 요청 메시지를 보내거나 받으러면 **세나 모터사이클 앱**에서 **메시 인터콤 요청** 기능을 활성화해야 합니다. 다음을 참조하십시오 . **Section 14.2: "소프트웨어 설정메뉴"**
- 2. 헤드셋의 메시 인터콤이 켜져 있는 상태에서 **헤드셋 버튼**이나 **세나 모터사이클 앱**을 사용해서 요청 메시지를 보냅니다.

![](_page_34_Figure_5.jpeg)

3. 요청 메시지를 받은 상대는 **헤드셋 버튼**이나 **세나 모터사이클 앱**을 사용해서 메시인터콤을 켭니다.

#### **Note:**

- \*: 개활지에서 최대 100 m
- **메시 인터콤 요청** 기능을 사용하려면 **모든 사용자가 헤드셋 펌웨어 및 앱을 최신으로 업데이트 해야 합니다.**

## **7.8 메시 초기화**

**오픈 메시** 또는 **그룹 메시** 상태에서 **메시** 초기화를 진행하면 자동으로 **오픈 메시 (기본: 채널 1)**로 되돌아 갑니다.

![](_page_34_Picture_12.jpeg)

![](_page_34_Picture_14.jpeg)

# <span id="page-35-0"></span>**8. 블루투스 인터콤**

최대 세 대의 헤드셋과 페어링해서 인터콤 대화를 할 수 있습니다.

![](_page_35_Picture_2.jpeg)

# **8.1 인터콤 페어링**

두 가지 방법으로 헤드셋을 페어링 할 수 있습니다.

### **8.1.1 스마트 인터콤 페어링(SIP) 사용**

**SIP**를 사용하면 버튼 조작을 할 필요 없이 **세나 모터사이클 앱**에서 QR코드를 스캔하여 인터콤 상대와 빠르게 페어링 할 수 있습니다.

1. 휴대전화와 헤드셋을 페어링 하십시오.

- 2. **세나 모터사이클 앱**을 열고 (**스마트 인터콤 페어링 메뉴**)를 선택하십시오.
- 3. 인터콤 상대 **(B)**의 휴대전화에 표시된 **QR 코드**를 스캔하십시오.
	- • 인터콤 상대 **(B)**는 **세나 모터사이클 앱** 의 > **QR code** ( )를 선택하여 QR코드를 표시할 수 있습니다.

![](_page_35_Picture_11.jpeg)

- <span id="page-36-0"></span>4. **저장**을 선택한 후에 인터콤 상대 **(B)**가 **사용자 (A)**와 올바르게 페어링 되었는지 확인하십시오.
- 5. 스캔(ⓒ)을 선택하고 과정 3-4를 반복하여 **인터콤 상태 (C)** 및 **(D)**와 페어링 하십시오.

1. "Intercom paring / 인터콤 페어링" 음성안내가 들릴 때까지 두 헤드셋의 **조그다이얼**을 **5초** 동안 누르십시오.

**Note: 스마트 인터콤 페어링 (SIP)**은 **블루투스 3.0 이하**의 세나 제품들과 호환되지 않습니다.

### **8.1.2 버튼 사용하기**

**헤드셋 A와 헤드셋 B 페어링**

![](_page_36_Figure_7.jpeg)

**50S**가 세나 헤드셋과 자동으로 페어링 됩니다.

![](_page_36_Picture_9.jpeg)

# **=** 파란색 LED가 깜빡이면 **인터콤 페어링이 완료된 것입니다.**

<span id="page-37-0"></span>2. 1의 과정을 반복하여 **인터콤 상대** C, D와 페어링 하십시오.

**마지막 페어링 상대가 첫 번째 인터콤 상대**

![](_page_37_Picture_3.jpeg)

# **8.2 양자 인터콤**

**조그다이얼**을 짧게 눌러서 인터콤 상대와 인터콤 대화를 시작하거나 종료할 수 있습니다.

1. 한 번 짧게 누르면 **인터콤 상대 1**과 연결됩니다.

#### **인터콤 상대 1 와 시작/종료** D **=** 1x TAP

2. 두 번 짧게 누르면 **인터콤 상대 2**와 연결됩니다.

### **인터콤 상대 2 와 시작/종료**

![](_page_37_Picture_10.jpeg)

3. 세 번 짧게 누르면 **인터콤 상대 3**과 연결됩니다.

![](_page_37_Picture_14.jpeg)

![](_page_37_Picture_13.jpeg)

# <span id="page-38-0"></span>**8.3 다자 인터콤**

**다자 인터콤**을 통해 최대 세 명의 **인터콤 상대들**과 컨퍼런스 통화처럼 동시에 대화할 수 있습니다. **다자 인터콤** 중에는 휴대전화 연결이 일시적으로 끊어집니다. 그렇지만 **다자 인터콤을** 종료하는 대로 휴대전화가 다시 연결됩니다.

### **8.3.1 3자 인터콤 대화 시작하기**

**사용자 A**는 두 대의 다른 **인터콤 상대(B 와 C)**와 동시에 두 개의 인터콤 연결을 생성해서 **3자 인터콤 대화**를 할 수 있습니다.

1. 헤드셋 A를 두 대의 다른 **인터콤 상대(B 와 C)**와 페어링 하십시오.

### **인터콤 상대 B 와 C 페어링 하기**

![](_page_38_Figure_7.jpeg)

2. 두 상대 중 한 쪽과 인터콤 대화를 시작하십시오. 예를 들어, **사용자 A**가 **인터콤 상대 B**와의 인터콤 대화를 시작할 수 있습니다. 또는 **인터콤 상대 B**가 **사용자 A**를 인터콤 호출해도 됩니다.

**인터콤 상대 B와 인터콤 대화 시작하기**

![](_page_38_Picture_10.jpeg)

<span id="page-39-0"></span>3. 그런 다음 **사용자 A**가 두 번째 **인터콤 상대 C**를 호출하거나, **인터콤 상대C**가 **사용자 A**를 호출해서 인터콤에 참여할 수 있습니다.

**인터콤 상대 C와 인터콤 대화 시작하기**

![](_page_39_Picture_3.jpeg)

4. 이제 **사용자 A**와 **두 인터콤 상대(B 와 C)**는 **3자 인터콤 대화**가 가능합니다.

**3자 인터콤**

![](_page_39_Picture_6.jpeg)

## **8.3.2 4자 인터콤 대화 시작하기**

**새로운 상대 D**는 **3자 인터콤 연결**에서 **B** 또는 **C**와 연결하여 **4자 인터콤 대화**를 만들 수 있습니다.

### **4자 인터콤 시작하기**

![](_page_39_Picture_10.jpeg)

<span id="page-40-0"></span>8 블루투스 인터콤

### **8.3.3 다자 인터콤 종료하기**

- 1. 비프음이 들릴 때까지 **조그다이얼**을 **1초** 동안 누르면 모든 인터콤이 종료됩니다.
- 2. **조그다이얼**을 한 번 누르면 **첫 번째 인터콤 상대**와 연결이 끊어집니다. **조그다이얼**을 두 번 누르면 **두 번째 인터콤 상대**와 연결이 끊어집니다.

1. 전화 통화 중에 조그다이얼을 한 번, 두 번 또는 세 번 짧게 눌러 **인터콤 상대** 중 한 명을 전화 통화에 초대하십시오.

### **8.4 인터콤 상대와 3자 컨퍼런스 전화 통화**

**인터콤 상대**를 전화 통화에 추가하여 **3자 컨퍼런스 전화 통화**를 할 수 있습니다.

**인터콤 상대를 전화 통화에 초대하기**

![](_page_40_Figure_8.jpeg)

2. 컨퍼런스 전화 통화 중에 인터콤을 끊으려면 **조그다이얼을 한 번, 두 번 또는 세 번** 짧게 누르십시오.

**컨퍼런스 통화에서 인터콤 상대 끊기**

![](_page_40_Figure_11.jpeg)

![](_page_40_Picture_13.jpeg)

![](_page_41_Picture_15.jpeg)

3. 컨퍼런스 전화 통화 중에 전화를 끊으려면 **전화버튼**을 짧게 누르십시오.

### **컨퍼런스 통화에서 전화 끊기**

**=** <sup>P</sup> 1x TAP

**Note:** 전화 통화 중에 인터콤 호출을 받으면 높은 이중 비프음이 들립니다.

# **8.5 그룹 인터콤**

- 1. **그룹 인터콤**을 할 세 대의 헤드셋과 인터콤 페어링을 각각 진행합니다.
- 2. **주변소리 모드 버튼**을 **1초** 동안 누르면 **그룹 인터콤**이 시작됩니다. LED가 녹색으로 깜빡이고 음성안내가 들립니다.

**그룹 인터콤**을 사용하면 가장 최근에 페어링 했던 세 대의 헤드셋과 즉시 **다자 인터콤 대화**를 시작할 수 있습니다.

 $\geq$ "*Group intercom connected* / 그룹 인터콤 연결 완료"

**"Group intercom connected / 그룹 인터콤 연결 완료"**

![](_page_41_Picture_10.jpeg)

3. 모든 헤드셋이 서로 연결되면 **"Group intercom connected / 그룹 인터콤 연결 완료"** 음성안내가 모두에게 들립니다.

**=** 녹색 LED 깜박임

4. **그룹 인터콤**을 종료하려면 **그룹 인터콤** 중에 **주변소리 모드 버튼**을 **1초** 동안 누르십시오. 곧 음성안내가 들립니다. **"Group intercom terminated / 그룹 인터콤 종료"**

![](_page_42_Picture_2.jpeg)

# **8.6 블루투스 인터콤 참여자와 메시 인터콤 대화**

기존의 블루투스 인터콤과 **메시 인터콤**을 동시에 사용할 수 있습니다. 이 경우 다른 세나 헤드셋은 블루투스 인터콤으로 연결하고 **50S** 헤드셋 간에는 **메시 인터콤**을 사용하는 것이 좋습니다. **오픈 메시** 또는 **그룹 메시**로 메시 인터콤을 사용하면서 최대 세 명의 블루투스 인터콤 상대를 함께 연결할 수 있습니다. 세 명의 인터콤 상대 중 한 명과 양자 인터콤 대화를 시작해서 메시에 포함시킬 수 있습니다.

#### **Note:**

- • **오픈 메시** 또는 **그룹 메시**로 **메시 인터콤**을 사용하면서 **50S**에 두 명 이상의 블루투스 인터콤 상대를 연결하면 음질이 저하됩니다.
- • 아래 그림과 같이 폐루프가 형성되면 사용자들에게 심각한 소음이 발생합니다. 폐루프가 형성되지 않도록 주의하십시오.

![](_page_43_Figure_4.jpeg)

• 아래 그림과 같이 **50S** 헤드셋 간에 **메시 인터콤** 통신 중일 때 실수로 **블루투스 인터콤**을 켜면 **1분** 마다 음성안내가 들립니다. **"Mesh intercom disabled, Bluetooth intercom connected / 메시 인터콤이 비활성화 되었습니다. 블루투스 인터콤이 연결되었습니다. "** 이 경우 **블루투스 인터콤** 또는 **메시 인터콤** 중 하나를 끄면 음성안내가 멈춥니다.

![](_page_43_Figure_6.jpeg)

![](_page_43_Picture_8.jpeg)

# **8.7 유니버설 인터콤**

**유니버설 인터콤**을 사용하여 타사 블루투스 헤드셋들과 인터콤 대화를 할 수 있습니다. 헤드셋에 단 한 대의 타사 블루투스 헤드셋만 페어링 할 수 있습니다. 인터콤 거리는 연결된 타사 블루투스 헤드셋의 성능에 따라 다릅니다. 타사 블루투스 헤드셋이 세나 헤드셋과 페어링 된 상태에서는 **두 번째 휴대전화 페어링**으로 연결된 블루투스 기기는 연결이 끊어집니다.

1. **헤드셋 설정메뉴**에서 **유니버설 인터콤** 페어링을 실행하십시오.

- 2. 타사 블루투스 헤드셋을 조작하여 페어링 모드로 진입합니다. 헤드셋이 타사 헤드셋과 자동으로 페어링 될 것입니다.
- 3. 아래 설명처럼 타사 헤드셋을 사용하여 **양자 인터콤** 또는 **최대 3명의 인터콤 상대**들과 **다자 인터콤**을 구성할 수 있습니다.

**설정메뉴에서 유니버설 인터콤 페어링 진입**

![](_page_44_Picture_5.jpeg)

**3자 유니버설 인터콤의 예**

![](_page_44_Picture_9.jpeg)

![](_page_44_Picture_11.jpeg)

![](_page_45_Picture_1.jpeg)

**Note:** 일부 타사 헤드셋은 다자 유니버설 인터콤을 지원하지 않을 수 있습니다.

# **8.8 양자 유니버설 인터콤 참여자와 메시 인터콤 대화**

기존의 **양자 유니버설 인터콤**과 **메시 인터콤**을 동시에 사용할 수 있습니다. 이 경우 다른 **타사 헤드셋**은 **양자 유니버설 인터콤**으로 연결하고 **50S** 헤드셋 간에는 **메시 인터콤**을 사용하는 것이 좋습니다.

**오픈 메시** 또는 **그룹 메시**로 **메시 인터콤**을 사용하면서 한 명의 **유니버설 인터콤 상대**를 함께 연결할 수 있습니다. **유니버설 인터콤 상대**와 **양자 유니버설 인터콤** 대화를 시작해서 **메시**에 포함시킬 수 있습니다.

**=**  $\left(\bigoplus_{i=1}^{\infty} \right) \left(\bigcap_{i=1}^{\infty} \mathbb{R}^{\text{DTATE}}\right)$ 

# **9. FM 라디오 사용하기**

# **9.1 FM 라디오 켜기/끄기**

![](_page_46_Figure_2.jpeg)

# **9.2 라디오 채널 탐색 및 저장**

**"탐색"**은 라디오 채널을 찾는 기능입니다.

![](_page_46_Picture_5.jpeg)

L

2. 현재 채널을 저장합니다.

**프리셋 선택 모드 진입**

![](_page_46_Figure_8.jpeg)

![](_page_46_Picture_9.jpeg)

"*Preset (#)* / 프리셋 (#)"

3. 저장하려는 프리셋 번호로 이동합니다. **앞/뒤로 프리셋 채널 이동하기**

![](_page_46_Picture_12.jpeg)

4. 선택한 프리셋 번호에 채널을 저장하거나 메모리에서 삭제하십시오.

![](_page_47_Picture_2.jpeg)

# **9.3 라디오 채널 스캔 및 저장**

**"스캔"**은 현재 채널 주파수에서 위쪽으로 라디오 채널들을 자동으로 찾는 기능입니다.

1. 채널을 스캔합니다.

**스캔 시작**

$$
Q = P(\overline{\mathbf{P}})
$$

- 2. 세나 튜너는 채널을 발견하면 **8초** 동안 그 채널에 머무른 후에 다음 채널 스캔을 계속합니다.
- 3. 현재 채널을 저장하십시오. 채널은 다음 프리셋 번호에 저장됩니다.

**현재 채널 저장**

$$
\begin{pmatrix} \boxed{\phantom{0}} \\ \boxed{\phantom{0}} \end{pmatrix} = \begin{pmatrix} \boxed{\phantom{0}} \\ \boxed{\phantom{0}} \end{pmatrix} \begin{pmatrix} \boxed{\phantom{0}} \\ \boxed{\phantom{0}} \end{pmatrix}
$$

"*Save preset (#)* / 프리셋 저장(#)"

4. 스캔을 중지합니다.

**스캔 중지**

**=** <sup>P</sup> 2x

 $\geq$ 

TAP

![](_page_48_Picture_157.jpeg)

### **9.4 임시 채널 프리셋**

**임시 프리셋**은 기존 프리셋 채널을 변경하지 않고 근접한 10개의 라디오 채널을 자동으로 찾아 저장하는 기능입니다.

1. 10개의 채널을 자동으로 찾아 저장합니다.

**임시 채널**

$$
\begin{pmatrix} 1 \\ 0 \end{pmatrix} = \begin{pmatrix} 1 \\ 0 \end{pmatrix} \begin{pmatrix} 1 \\ 3 \end{pmatrix}
$$

2. 임시 프리셋 채널은 헤드셋을 재시작하면 지워집니다.

### **9.5 프리셋 채널 이동**

위의 방법으로 최대 10개의 라디오 채널을 저장할 수 있습니다. 저장된 채널을 탐색할 수 있습니다.

**프리셋 채널 이동**

**=** <sup>P</sup> 1x TAP

**Note: 세나 디바이스 매니저** 또는 **세나 모터사이클 앱**으로 프리셋 채널을 저장할 수 있습니다.

### **9.6 지역 선택**

**세나 디바이스 매니저** 또는 **세나 모터사이클 앱**으로 해당 지역에 맞는 FM 주파수 대역을 선택할 수 있습니다. 지역을 설정하면 불필요한 주파수 대역의 탐색을 방지하므로 탐색 기능을 최적화할 수 있습니다.

![](_page_48_Picture_158.jpeg)

# **10. 주변소리 모드**

**주변소리 모드**를 활성화하면 헬멧 외부의 주변소리를 들을 수 있습니다. **주변소리 모드 시작/종료**

![](_page_49_Picture_2.jpeg)

**Note: 주변소리 모드**는 휴대전화보다 우선순위가 높으므로 **주변소리 모드**가 활성화되면 음악 듣기나 인터콤 대화를 할 수 없습니다.

# **11. 음성명령**

헤드셋의 **음성명령**을 사용하면 간단하게 음성으로 특정 조작을 실행할 수 있습니다. 음성인식을 사용하여 헤드셋을 완벽하게 핸즈프리로 제어할 수 있습니다. 다국어 음성명령을 지원합니다. **영어, 프랑스어, 독일어, 스페인어, 이탈리아어, 중국어, 일본어, 러시아어**

### **음성명령 리스트**

![](_page_50_Picture_169.jpeg)

![](_page_51_Picture_115.jpeg)

#### **Note:**

- • **세나 모터사이클 앱**의 **헤드셋 언어** 기능으로 언어를 설정할 수 있습니다.
- • 음성명령을 지원하지 않는 언어로 설정하면 음성명령은 영어 명령어만 사용할 수 있습니다.
- • **세나 모터사이클 앱**에서 다른 언어의 음성명령 목록을 확인할 수 있습니다.
- • **라이딩 속도, 헬멧 형태 및 주변 소음 등 환경 요인에 따라 음성명령**의 인식률이 달라질 수 있습니다. 인식률을 높이려면 큰 마이크 스폰지를 마이크에 씌워서 마이크로 유입되는 풍절음을 억제하고, 헬멧의 바이저를 닫고 사용하십시오.

# **12. GoPro 음성명령**

**GoPro 음성명령**을 사용하기 전에 호환되는 **GoPro** 카메라를 페어링 해야 합니다.

• 호환 카메라 모델: **HERO8 Black\*** 및 이후 버전

\* **HERO8 Black**은 2019년 9월 24일 출시되었습니다.

## **12.1 GoPro 카메라 연결**

- 1. **GoPro** 카메라에서 **[Remote]** 메뉴를 선택하여 페어링 모드에 진입합니다. (해당하는 **GoPro** 카메라의 사용자 설명서를 참조하십시오.)
- 2. **헤드셋 설정메뉴**에서 **GoPro 페어링**을 실행합니다.

![](_page_52_Figure_7.jpeg)

3. 헤드셋이 **GoPro** 카메라와 자동으로 페어링 됩니다.

# **12.2 GoPro 음성명령 사용하기**

헤드셋의 **GoPro 음성명령**을 사용하면 간단하게 음성으로 특정 조작을 실행할 수 있습니다. 음성인식을 사용하여 GoPro 카메라를 완벽하게 핸즈프리로 제어할 수 있습니다. 다국어 **GoPro 음성명령**을 지원합니다. 영어, 프랑스어, 독일어, 스페인어, 이탈리아어, 중국어, 일본어, 러시아어

### **GoPro 음성명령 리스트**

![](_page_53_Picture_178.jpeg)

#### **Note:**

- • **세나 모터사이클 앱**의 **헤드셋 언어** 기능으로 언어를 설정할 수 있습니다.
- • **GoPro 음성명령**을 지원하지 않는 언어로 설정하면 음성명령은 영어 명령어만 사용할 수 있습니다.
- • **세나 모터사이클 앱**에서 다른 언어의 **GoPro 음성명령** 목록을 확인할 수 있습니다.
- • **GoPro 음성명령**의 인식 성능은 환경 요인에 따라 달라질 수 있습니다. 인식률을 높이려면 큰 마이크 스폰지를 마이크에 씌워서 마이크로 유입되는 풍절음을 억제하고, 헬멧의 바이저를 닫고 사용하십시오.

# **13. 기능 우선순위 및 펌웨어 업그레이드**

## **13.1 기능 우선순위**

헤드셋은 다음의 우선순위로 작동합니다.

**(가장 높음)** 주변소리 모드

휴대전화

메시 인터콤/블루투스 인터콤

블루투스 스테레오 뮤직쉐어링

FM 라디오

**(가장 낮음)** 블루투스 스테레오 음악

우선순위가 높은 기능은 우선순위가 낮은 기능을 중단시키고 우선적으로 실행됩니다. 예를 들어 스테레오 음악은 **인터콤 대화**에 의해; **인터콤 대화**는 수신 전화에 의해 중단됩니다.

### **13.2 펌웨어 업그레이드**

헤드셋은 펌웨어 업그레이드를 지원합니다. 두 가지 방법으로 펌웨어를 업그레이드 할 수 있습니다.

### **13.2.1 WiFi 어댑터 사용하기**

**WiFi 어댑터**를 사용하여 펌웨어를 업그레이드 할 수 있습니다. 무선 네트워크를 통해 사용 가능한 펌웨어를 헤드셋에 자동으로 설치할 수 있습니다.

동봉된 **WiFi 어댑터 빠른 시작 가이드**를 참조하십시오.

#### 13 기능 우선순위 및 펌웨어 업그레이드

### **13.2.2 Sena Device Manager 사용하기**

**세나 디바이스 매니저**를 사용하여 펌웨어를 업그레이드 할 수 있습니다. **세나 디바이스 매니저**를 사용하여 펌웨어를 업그레이드 하려면 **USB 충전 겸 데이터 케이블 (USB-C)**로 PC에 연결해야 합니다.

**Note:**

- • **USB 충전 겸 데이터 케이블 (USB-C)**는 동봉되어 있지 않습니다.
- • **세나 디바이스 매니저**를 사용하기 위해서 **WiFi 어댑터**를 연결하지 마십시오.

# **14. 설정메뉴**

# **14.1 헤드셋 설정메뉴**

### **설정메뉴 진입**

![](_page_56_Figure_3.jpeg)

#### **메뉴 옵션 이동**

![](_page_56_Figure_5.jpeg)

![](_page_56_Figure_6.jpeg)

# **메뉴 옵션 실행 =** <sup>P</sup> 1x TAP

### **헤드셋 설정메뉴**

![](_page_56_Picture_102.jpeg)

### **14.1.1 모든 페어링 삭제**

헤드셋에 저장된 **모든 블루투스 페어링 정보를 삭제**합니다.

#### **14.1.2 리모컨 페어링**

**세나** 리모컨 기기를 사용해서 헤드셋을 원격으로 제어할 수 있습니다. (별매) 1. 헤드셋과 리모컨의 전원을 켭니다.

- 2. **리모컨 페어링**을 실행하십시오.
- 3. 리모컨 기기에서 페어링 모드로 진입합니다. 헤드셋은 자동으로 페어링 모드에 있는 리모컨과 페어링 될 것입니다.

### **14.2 소프트웨어 설정메뉴**

**세나 디바이스 매니저** 또는 **세나 모터사이클 앱**을 통해서 헤드셋의 설정을 변경할 수 있습니다.

![](_page_57_Picture_9.jpeg)

### **14.2.1 스피드다이얼**

스피드다이얼에 전화번호를 지정해서 빠르게 전화를 걸 수 있습니다.

### **14.2.2 채널 설정 (기본: 채널 1)**

**오픈 메시** 통신이 **채널 1 (기본)**을 사용 중인 다른 그룹에 의해 간섭될 경우, 채널을 변경하십시오. 채널 1 ~ 9 중에서 선택할 수 있습니다.

### **14.2.3 헤드셋 언어**

### 사용할 언어를 설정합니다. 헤드셋을 재시작 하더라도 설정된 언어로 유지됩니다.

### **14.2.4 메시 인터콤 요청 (기본: 비활성)**

**메시 인터콤 요청** 기능을 활성화하면 메시 인터콤 요청을 주고 받을 수 있습니다. **메시 인터콤 요청** 기능을 비활성화하면 메시 인터콤 요청을 주고 받을 수 없습니다.

### **14.2.5 오디오 이퀄라이저 (기본: Music Balance)**

오디오 이퀄라이저를 사용하여 오디오 주파수 대역별로 데시벨 레벨을 증감할 수 있습니다.

- • **Music Balance**는 저음, 중음, 고음 대역이 가장 자연스럽게 균형을 이루도록 주파수 응답을 조정합니다.
- • **Music Enhanced**는 중음 대역을 살짝 낮춥니다.
- • **Voice**는 사람 목소리 대역인 중음 대역을 높이고 환경 소음을 줄여 음성 통신의 선명도가 향상됩니다.
- • **Bass Boost**는 저음 대역(130 Hz 이하)을 증가 시킵니다.
- • **Treble Boost**는 고음 대역(6 kHz 이상)을 증가 시킵니다.

### **14.2.6 오디오 부스트 (기본: 활성)**

**오디오 부스트**를 활성화하면 최대 음량이 증가합니다. **오디오 부스트**를 활성화하면 오디오 이퀄라이저가 최대 음량에서는 작동하지 않으며 최대 음량 미만에서만 작동합니다. **오디오 부스트**를 비활성화하면 오디오 이퀄라이저가 모든 음량 단계에서 작동합니다.

### **14.2.7 음성으로 전화받기 (기본: 활성)**

이 기능을 활성화하면, 수신 전화를 음성으로 받을 수 있습니다. 수신 전화를 알리는 벨소리가 들리면 큰 소리로 **"여보세요" 또는 마이크에 공기를 "후"** 하고 불어서 전화를 받을 수 있습니다. **음성으로 전화받기**는 인터콤이 연결된 경우에는 일시적으로 비활성화됩니다. 이 기능을 비활성화 하면 **조그다이얼** 또는 **전화버튼**을 짧게 눌러 전화를 받을 수 있습니다.

### **14.2.8 음성으로 인터콤 연결 (기본: 비활성)**

**음성으로 인터콤 연결** 기능을 활성화하면, 마지막 연결되었던 인터콤 상대를 음성으로 호출할 수 있습니다. 인터콤을 시작하려면 큰 소리로 **" 여보세요" 또는 마이크에 공기를 "후"** 하고 불어 넣으십시오. 음성으로 인터콤 대화를 시작하면, 사용자와 인터콤 상대 모두 **20초** 동안 아무 소리도 내지 않을 경우 자동으로 인터콤 연결이 종료됩니다. 하지만 **조그다이얼을** 눌러 수동으로 인터콤 대화를 시작한 경우에는 인터콤 대화를 수동으로 종료해야 합니다. 그러나 음성으로 인터콤을 시작하고 **조그다이얼** 눌러 수동으로 종료하면 일시적으로 음성으로 인터콤 연결을 사용할 수 없습니다. 이 경우, **조그다이얼**을 눌러야 인터콤을 다시 시작할 수 있습니다. 이는 강한 바람 소리로 인해 의도치 않게 반복해서 인터콤이 연결되는 것을 방지합니다. 헤드셋을 재시작하면 음성으로 인터콤 연결을 다시 시작할 수 있습니다.

- • **블루투스 오디오 멀티태스킹**은 헤드셋의 전원을 껐다 켜야 정상적으로 동작합니다. **헤드셋을 재시작 하십시오**.
- • **블루투스 인터콤 오디오 멀티태스킹**은 양자 인터콤 대화 중 활성화되며 대화 상대의 헤드셋도 이 기능을 지원해야 합니다.
- 일부 GPS기기는 이 기능을 지원하지 않을 수 있습니다.

### **14.2.9 VOX 감도 (기본: 3)**

**VOX 감도**는 음성으로 전화받기 및 음성으로 인터콤 연결 기능의 감도를 조절합니다. **레벨 5**가 가장 높은 감도이고 **레벨 1**이 가장 낮은 감도입니다.

### **14.2.10블루투스 인터콤 오디오 멀티태스킹 (기본: 비활성)**

**오디오 멀티태스킹 (블루투스 인터콤 멀티태스킹** 및 **메시 인터콤 오디오 멀티태스킹)**을 사용하여 인터콤 대화 중에 음악, FM 라디오 또는 GPS 길안내 음성을 들을 수 있습니다. 인터콤 대화를 시작하면 오버레이 오디오의 음량이 줄어들어 배경음으로 들리며, 대화를 멈추면 다시 원래의 음량으로 돌아갑니다.

**메시 인터콤 오디오 멀티태스킹** 기능은 항상 **켜져** 있습니다.

#### **Note:**

• **오디오 멀티태스킹** 기능은 **인터콤 - 오디오 오버레이 감도** 및 **오디오 오버레이 음량 관리 설정**를 통해서 구성할 수 있습니다.

### **14.2.11 인터콤-오디오 오버레이 감도 (기본: 3)**

음악, FM 라디오 또는 GPS 소리 재생 중에 인터콤으로 대화를 하면 재생되는 소리들의 음량이 줄어들며 배경음이 됩니다. 이 배경음 모드를 작동시키는 인터콤 감도를 조절할 수 있습니다. **레벨 1**이 가장 낮은 감도이고, **레벨 5**는 가장 높은 감도입니다.

**Note:** 목소리가 선택한 감도보다 크지 않으면 배경음의 음량이 줄어들지 않습니다.

### **14.2.12 오디오 오버레이 음량 관리 (기본 : 비활성)**

인터콤 대화 중에는 음악, FM 라디오, GPS의 음량이 줄어들어 배경음으로 들립니다. **오디오 오버레이 음량 관리**를 활성화화면 인터콤 대화 중에도 배경음의 음량이 줄어들지 않습니다.

### **14.2.13 HD 인터콤 (기본: 활성)**

**HD 인터콤**은 양자 인터콤 음질을 HD 급으로 향상시킵니다. **HD 인터콤은** 다자 인터콤 중에는 일시적으로 비활성화됩니다. 이 기능을 비활성화하면 양자 인터콤 대화의 음질은 일반 품질이 됩니다.

#### **Note:**

- • **HD 인터콤**은 일반 인터콤에 비해 인터콤 거리가 상대적으로 짧습니다.
- • **HD 인터콤**은 **블루투스 인터콤 오디오 멀티태스킹**이 켜져 있으면 일시적으로 비활성화됩니다.

14 설정메뉴

#### 50S 메시 인터콤™ 지원 모터사이클 블루투스® 통신 시스템 62

### **14.2.14 HD 보이스 (기본: 활성)**

**HD 보이스**는 고음질 통화를 지원합니다. 이 기능은 오디오 품질을 향상시켜 통화음이 선명하고 깨끗해집니다.

이 기능이 활성화된 상태에서는 인터콤 대화가 수신 전화에 의해 중단되고 인터콤 대화 중에는 SR10의 소리가 들리지 않습니다. **HD 보이스**를 활성화하면 인터콤 상대와 3자 컨퍼런스 전화 통화는 사용할 수 없습니다.

#### **Note:**

- • 헤드셋에 연결된 블루투스 기기의 제조 업체에 문의하여 **HD 보이스**를 지원하는지 확인하십시오.
- • **HD 보이스**는 **블루투스 인터콤 오디오 멀티태스킹**이 비활성화 된 경우에만 동작합니다.

### **14.2.15 스마트 볼륨 컨트롤 (기본 : 비활성)**

**스마트 볼륨 컨트롤**을 활성화하면 주변 소음의 크기에 따라 스피커 음량이 자동으로 조절됩니다. 감도를 **낮음**, **중간**, **높음**으로 설정하여 활성화 할 수 있습니다.

### **14.2.16 사이드톤 (기본: 비활성)**

**사이드톤**은 마이크로 입력되는 자신의 목소리를 그대로 스피커로 듣는 기능입니다. 이 기능은 헬멧의 다양한 소음 상태에 맞춰 사용자가 적절한 크기로 자연스럽게 말하는데 도움이 됩니다. 이 기능을 활성화하면 인터콤 대화를 하거나 전화 통화를 할 때 자신의 목소리를 들을 수 있습니다.

### **14.2.17 보이스 어시스턴트 (기본: 활성)**

**보이스 어시스턴트**를 활성화하면 "Hey Siri" 또는 "Hey Google."과 같은 음성명령으로 시리 또는 구글 어시스턴트를 호출할 수 있습니다. 음성명령으로 시리 또는 구글 어시스턴트를 호출하고 싶지 않다면 이 기능을 비활성화 하십시오.

14 설정메뉴

#### 50S 메시 인터콤™ 지원 모터사이클 블루투스® 통신 시스템 63

### **14.2.18 음성안내 (기본: 활성)**

소프트웨어 설정메뉴에서 **음성안내**를 비활성화할 수 있습니다. 하지만, 다음 음성안내는 항상 켜져 있습니다.

- 헤드셋 설정메뉴, 배터리 잔량 확인, 스피드다이얼, FM 라디오 기능

### **14.2.19 RDS AF 설정 (기본: 비활성)**

**Radio Data System (RDS) Alternative Frequency (AF)**는 채널의 수신 주파수가 약해졌을 때 더 나은 주파수로 다시 맞추는 기능입니다. 수신기의 RDS AF가 활성화 상태면 여러 주파수를 지원하는 라디오 채널을 사용할 수 있습니다.

### **14.2.20 FM 주파수 음성안내 (기본: 활성)**

**FM 주파수 음성안내**를 활성화하면 프리셋 채널을 선택할 때 FM 주파수를 음성으로 안내합니다. **FM 주파수 음성안내**를 비활성화하면 프리셋 채널을 선택할 때 FM 주파수를 음성으로 안내하지 않습니다.

### **14.2.21 고급 노이즈 컨트롤™ (기본: 활성)**

**고급 노이즈 컨트롤**을 활성화하면 인터콤 대화 중에 주변 소음을 줄여 줍니다. 이 기능을 비활성화하면 인터콤 중에 주변 소음이 사용자의 목소리와 섞입니다.

# **15. 문제 해결**

www.[senakorea.kr](https://www.senakorea.kr) 를 방문해서 자주 묻는 질문들을 확인하십시오. 온라인 홈페이지의 FAQ 섹션은 문제 해결, 사례 연구 및 헤드셋 사용에 대한 팁을 제공합니다.

**클릭하면** [www.senakorea.kr](https://www.senakorea.kr) **로 이동합니다.**

### **15.1 재설정**

헤드셋이 정상적으로 동작하지 않는 경우 간단하게 유닛을 재설정 할 수 있습니다:

1. 본체 뒷면의 **핀홀(Pin-hole) 리셋 버튼**을 찾으세요

2. 문구용 클립을 홀에 넣고 안쪽의 **재설정 버튼**을 가볍게 누르십시오.

![](_page_63_Figure_7.jpeg)

3. 헤드셋의 전원이 꺼질 것입니다.

**Note: 재설정은** 헤드셋을 공장초깃값으로 복원하지 않습니다.

15 문제 해결

### **15.2 공장초기화**

모든 설정을 지우고 처음부터 새로 시작하려면 **공장초기화** 기능으로 헤드셋을 공장초깃값으로 복원할 수 있습니다.

![](_page_64_Picture_3.jpeg)

**Note:** 만약 **전화버튼**을 누르거나 **조그다이얼**을 **5 초 이내**에 누르지 않으면 공장초기화 과정이 취소되고 헤드셋은 대기 모드로 되돌아갑니다. 곧 음성안내가 들립니다. **"Canceled / 취소"**.

© 1998–2023 Sena Technologies, Inc. 모든 권리 보유

Sena Technologies, Inc는 사전 고지 없이 제품을 개선하고 변경할 수 있습니다.

Sena™는 미국과 다른 국가들에서 Sena Technologies, Inc. 또는 그 자회사의 상표 입니다. SF1™, SF2™, SF4™, SFR™, SRL™, Momentum™, Momentum INC™, Momentum Lite™, Momentum Pro™, Momentum INC Pro™, Momentum EVO™, Cavalry™, Latitude SR™, Latitude SX™, Latitude S1™, 30K™, 33i™, 50S™, 50R™, 50C™, 5S™, 20S EVO™, 20S™, 10S™, 10C™, 10C PRO™, ProRide EVO™, 10C EVO™, 10U™, 10Upad™, 10R™, ACS10™, C1™, 3S™, 3S PLUS™, SMH5™, SMH5-FM™, SMH5 MultiCom™, SMH10™, SMH10R™, SPH10™, SPH10H-FM™, Savage™, Prism Tube WiFi™, Prism™, Bluetooth Audio Pack for GoPro®, Impulse™, R1™, R1 EVO™, R1 EVO CS™, R2™, R2 EVO™, R2X™, M1™, M1 EVO™, RUMBA™, RC1™, RC3™, RC4™, Stryker™, Handlebar Remote™, Wristband Remote™, PowerPro Mount™, Powerbank™, FreeWire™, WiFi Docking Station™, WiFi Sync Cable™, WiFi Adapter™, +mesh™, +Mesh Universal™, MeshPort Blue™, MeshPort Red™, MeshPort Black™, Econo™, OUTRUSH™, OUTRUSH R™, OUTSTAR™, OUTSTAR S™, OUTFORCE™, OUTRIDE™, EcoCom™, Parani A10™, Parani A20™, Parani M10™, pi™, Snowtalk™, Snowtalk2™, SR10™, SR10i™, SM10™, SPIDER RT1™, SPIDER ST1™, X1™, X1 Pro™, X1S™, Expand™, Expand Boom™, Bluetooth Mic & Intercom™, Tufftalk™, Tufftalk Lite™, Tufftalk M™ are trademarks of Sena Technologies, Inc. 또는 그 자회사의 상표입니다. 이 상표들은 Sena의 명시적 허가 없이 사용할 수 없습니다.

GoPro®는 캘리포니아 San Mateo 소재 Woodman Labs의 등록 상표입니다. Sena Technologies, Inc. ("Sena") 는 Woodman Labs 와 제휴 관계가 아닙니다. Sena Bluetooth Pack for GoPro®는 Sena Technologies, Inc. 가 Bluetooth 기능을 지원하는 GoPro® Hero3 및 Hero4 용으로 설계 및 제조한 애프터 마켓 액세서리입니다.

Bluetooth® 마크 및 로고는 Bluetooth SIG, Inc. 의 소유이며 세나는 라이센스 하에 사용합니다. iPhone®, iPod® touch는 Apple Inc. 의 등록 상표입니다.

Address: 152 Technology Drive Irvine, CA 92618

UsersGuide\_50S-10\_v2.4.0\_kr\_NA28\_BC

![](_page_65_Picture_0.jpeg)

### Copyright © 2023 Sena Technologies, Inc. 모든 권리 보유